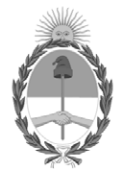

# **República Argentina - Poder Ejecutivo Nacional** 2020 - Año del General Manuel Belgrano

# **Disposición**

**Número:** 

# DI-2020-5939-APN-ANMAT#MS<br>CIUDAD DE BUENOS AIRES<br>Viernes 7 de Agosto de 2020

**Referencia:** 1-47-7255-19-5

VISTO el Expediente Nº 1-47-7255-19-5 del Registro de esta Administración Nacional de Medicamentos, Alimentos y Tecnología Médica (ANMAT), y

CONSIDERANDO:

Que por las presentes actuaciones CORPOMEDICA S.A., solicita se autorice la inscripción en el Registro Productores y Productos de Tecnología Médica (RPPTM) de esta Administración Nacional, de un nuevo producto médico.

Que las actividades de elaboración y comercialización de productos médicos se encuentran contempladas por la Ley 16463, el Decreto 9763/64, y MERCOSUR/GMC/RES. Nº 40/00, incorporada al ordenamiento jurídico nacional por Disposición ANMAT Nº 2318/02 (TO 2004), y normas complementarias.

Que consta la evaluación técnica producida por la Instituto Nacional de Productos Médicos, en la que informa que el producto estudiado reúne los requisitos técnicos que contempla la norma legal vigente, y que los establecimientos declarados demuestran aptitud para la elaboración y el control de calidad del producto cuya inscripción en el Registro se solicita.

Que corresponde autorizar la inscripción en el RPPTM del producto médico objeto de la solicitud.

Que se actúa en virtud de las facultades conferidas por el Decreto N° 1490/92 y sus modificatorios.

Por ello;

# EL ADMINISTRADOR NACIONAL DE LA ADMINISTRACIÓN NACIONAL DE

# MEDICAMENTOS, ALIMENTOS Y TECNOLOGÍA MÉDICA

## DISPONE:

ARTÍCULO 1º.- Autorízase la inscripción en el Registro Nacional de Productores y Productos de Tecnología Médica (RPPTM) de la Administración Nacional de Medicamentos, Alimentos y Tecnología Médica (ANMAT) del producto médico marca Starmed nombre descriptivo Sistema de ablación de tejidos por radiofrecuencia y nombre técnico Generadores de Lesión, de acuerdo con lo solicitado por CORPOMEDICA S.A., con los Datos Identificatorios Característicos que figuran al pie de la presente.

ARTÍCULO 2º.- Autorízanse los textos de los proyectos de rótulo/s y de instrucciones de uso que obran en documento GEDO N° IF-2020-12478503-APN-INPM#ANMAT.

ARTÍCULO 3º.- En los rótulos e instrucciones de uso autorizados deberá figurar la leyenda "Autorizado por la ANMAT PM- PM-136-226", con exclusión de toda otra leyenda no contemplada en la normativa vigente.

ARTICULO 4°.- Extiéndase el Certificado de Autorización e Inscripción en el RPPTM con los datos característicos mencionados en esta disposición.

ARTÍCULO 5º.- La vigencia del Certificado de Autorización será de cinco (5) años, a partir de la fecha de la presente disposición.

ARTÍCULO 6º.- Regístrese. Inscríbase en el Registro Nacional de Productores y Productos de Tecnología Médica al nuevo producto. Por el Departamento de Mesa de Entrada, notifíquese al interesado, haciéndole entrega de la presente Disposición, conjuntamente con rótulos e instrucciones de uso autorizados y el Certificado mencionado en el artículo 4°. Gírese a la Dirección de Gestión de Información Técnica a los fines de confeccionar el legajo correspondiente. Cumplido, archívese.

# DATOS IDENTIFICATORIOS CARACTERISTICOS

Nombre descriptivo: Sistema de ablación de tejidos por radiofrecuencia

Código de identificación y nombre técnico UMDNS: 12-327 Generadores de Lesión

Marca(s) de (los) producto(s) médico(s): Starmed

Clase de Riesgo: III

Indicación autorizada: El sistema de ablación de tejidos por RF está destinado a la ablación y coagulación de tejidos durante procedimientos endoscópicos y quirúrgicos percutáneos, laparoscópicos e intraoperatorios.

Modelo/s: Generador VIVA combo RF: VCS 10

Electrodo EUSRA RF: 18-05E, 18-07E, 18-10E, 18-15E, 18-20E, 18-25E, 18-30E, 19-05E, 19-07E, 19-10E, 19- 15E, 19-20E, 19-25E, 19-30E

Electrodo ELRA: 7-2B11S, 7-2B11L, 7-2B22S, 7-2B22L, 7-4B18S, 7-418L, 7-4B33, 7-4B33L

Forma de presentación: Unidad principal y accesorios

Condición de uso: Venta exclusiva a profesionales e instituciones sanitarias

Nombre del fabricante:

STARmed Co., Ltd.,

Lugar/es de elaboración:

(Jungsan-dong, Daebang-Triplaon Business Tower), B-dong, 4F & 12F, 158, Haneulmaeul-ro, llsandong-gu, Goyang-Si, Gyeonggi-Do (10355), Corea del Sur.

Expediente Nº 11-47-7255-19-5

Digitally signed by GARAY Valeria Teresa Date: 2020.08.07 23:30:35 ART Location: Ciudad Autónoma de Buenos Aires

Valeria Teresa Garay Subadministradora Nacional Administración Nacional de Medicamentos, Alimentos y Tecnología Médica

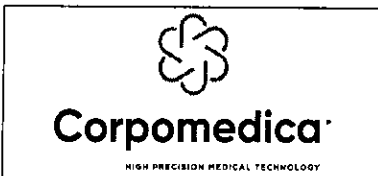

 $\frac{1}{k}$ 

# ~Sistema de ablación de tejidos por RF Proyecto de rótulo- Anexo III.B

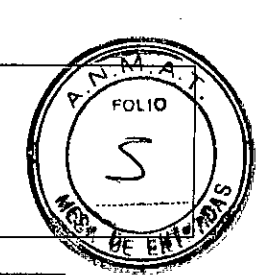

Ĵ

ł

## Importado y distribuido por:

Corpomedica S.A., Larrea 769- (1030) , Ciudad de Buenos Aires —Argentina Fabricado por:

STARmed Co., Ltd. (Jungsan-dong, Daebang-Triplaon Business Tower), B-dong, 4F & 12F, 158, Haneulmaeul-ro, Ilsandong-gu, Goyang-Si, Gyeonggi-Do (10355), República de Corea

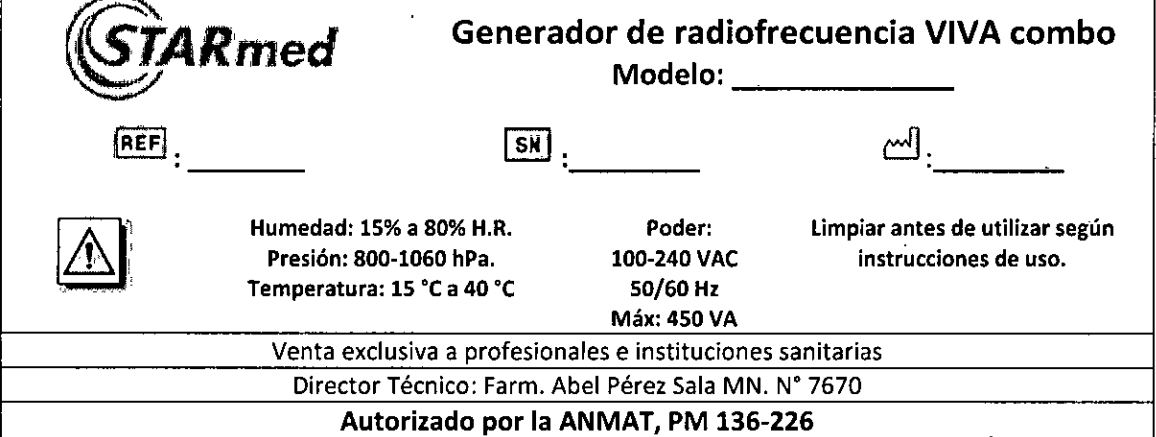

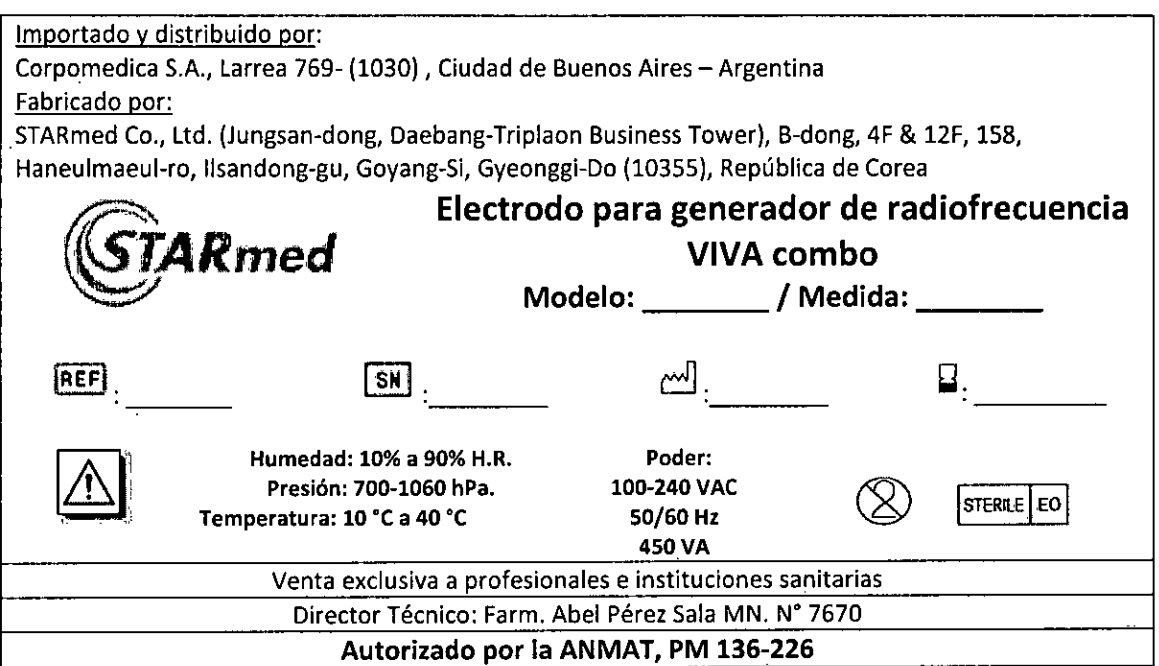

CORPOMEDICAS A. PEDR **..**  AN **1** *//f)* 

 $\ddot{\phantom{a}}$ 

'पा/acé। Άίδο м. 7670

IF-2020-12478503-APN-INPM#ANMAT

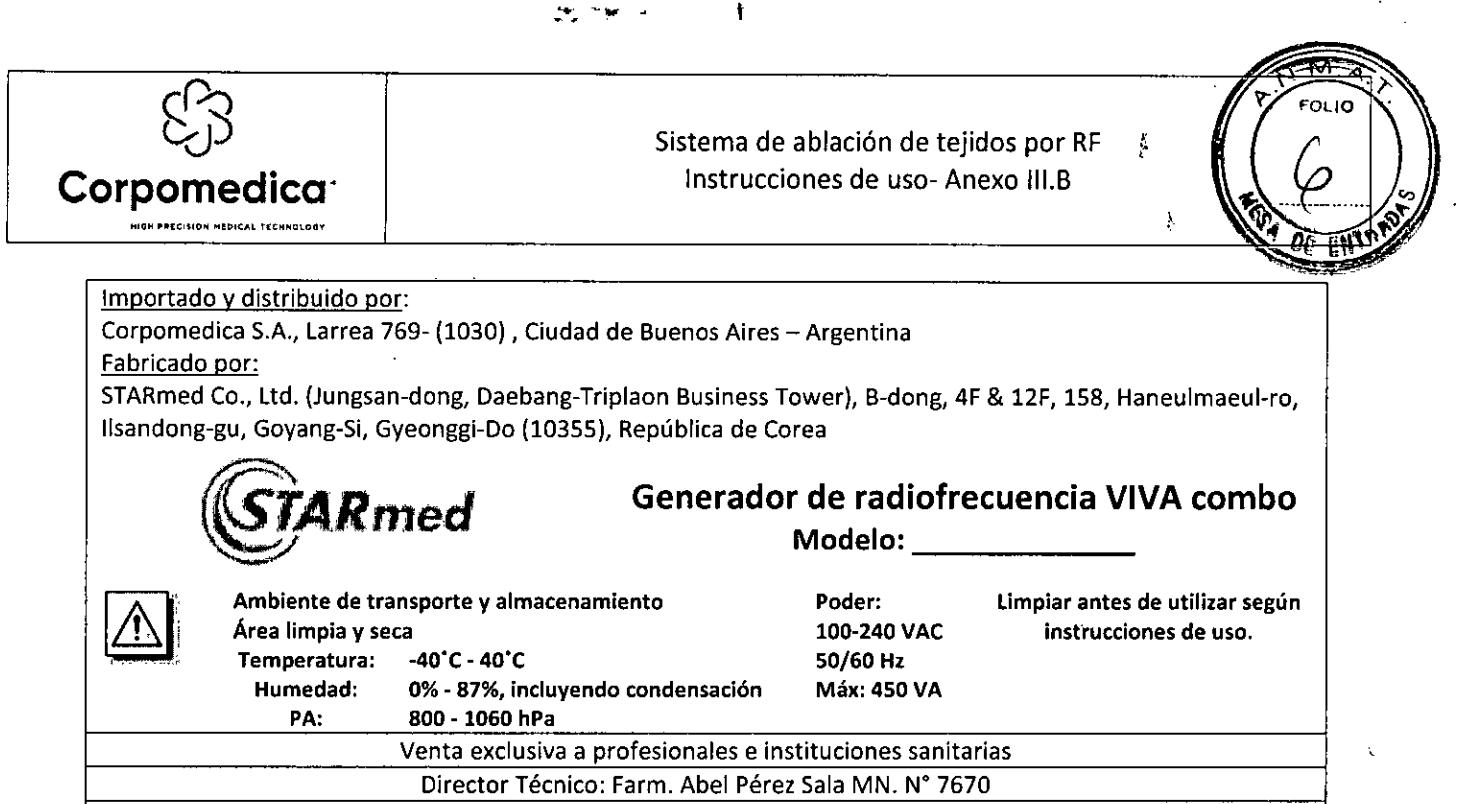

**Autorizado por la ANMAT, PM 136-226** 

# **DESCRIPCIÓN DEL DISPOSITIVO**

El sistema de ablación por RF VIVA consta de un generador de radiofrecuencia (RF), una bomba peristáltica, electrodos de coagulación y accesorios (cables, almohadillas de conexión a tierra, pedal). Este sistema está diseñado para ablacionar y coagular el tejido local a través de un electrodo de coagulación.

La potencia de RF es suministrada y controlada con un máximo de 200 vatios.

La potencia, impedancia, corriente y temperatura son monitoreados, al igual que la temperatura de la punta del electrodo, a fin de detectar carbonización. Esta información se almacena a través de un software para PC después de conectar la terminal de comunicación del panel posterior del generador con la PC a través del cable de comunicación.

Los electrodos STARmed se deben conectar al generador de RF de STARmed, a fin de coagular los tejidos blanco.

Los electrodos EUSRA, en combinación con un sistema de ultrasonido (EUS) o de endoscopía, se utilizan para acceder a cavidades corporales y coagular tejidos. La longitud de inserción fija del electrodo se puede ajustar por un tornillo en el mango desde O a 8 cm. El modelo de electrodo de longitud 19G se puede ajustar desde 1 a 5 cm por el controlador que ajusta la longitud de endoscopios.

Por otro lado, los electrodos ELRA incluyen electrodos activos y pasivos. La energía de radiofrecuencia fluye entre ellos.

## **Componentes**

 $\mathbf{r}$ 

1. Generador de RF VIVA

2. Juego de electrodos de coagulación exclusivos para uso con el generador VIVA (suministrado por separado)

- Cable de conversión de electrodos (opcional)
- Longitud total: 0.28 m ± 10, serie SPP
- 4. Bomba peristáltica

Interruptor de pie (1 pedal: azul) (opcional): botón con función ON / OFF de RF - Longitud total: 4.1m ± 10, serie SN

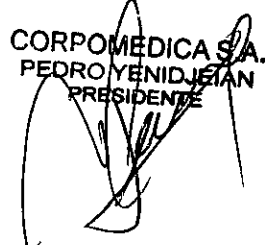

Sala IF-2020-1247850322PX2DXPXAMAT M.N Página 3 de 48

Página 4 de 48

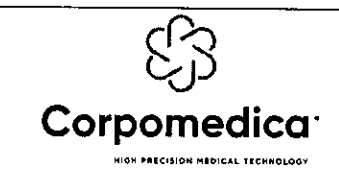

Sistema de ablación de tejidos por RF Instrucciones de uso- Anexo III.B

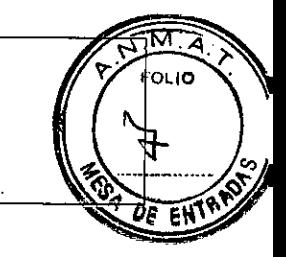

- Cable de alimentación Longitud total: 1.8m ± 10
- 8. Cable de comunicación USB Longitud total: 1.9m ± 10, tipo USB A B
- CD (guía del usuario, programa de monitor vinculado a PC, controlador USB)
- 10. Cable de puesta a tierra equipotencial Longitud total:  $2.1m \pm 10$ , serie MC POAG
- Guía del usuario

*Precaución: el uso de accesorios, transductores y cables distintos a los especificados o proporcionados por el fabricante de este equipo podría resultar en un aumento de emisiones electromagnéticas de inmunidad electromagnética disminuida de este equipo y, parlo tanto, en una operación incorrecta.* 

Sólo médicos certificados, capaces de llevar a cabo procedimientos quirúrgicos usando técnicas especiales deben utilizar este equipamiento descripto en el presenta manual. El propósito de este manual de uso es presentar al sistema de ablación por RF.

## **PRECAUCIONES Y ADVERTENCIAS**

Utilice este equipamiento sólo luego de leer las advertencias, precauciones y la información acerca del uso del producto.

## **Seguridad eléctrica**

## **Generador de RF**

El sistema está diseñado para la seguridad y eficacia de su uso, pero es muy importante cómo los usuarios lo utilizan. Lea la guía del usuario antes de operar con el sistema de ablación por RF.

- Los usuarios no deberían desensamblar el equipamiento.
- Desenchufe el sistema antes de llevar a cabo mantenimiento o limpieza.  $\bullet$
- Los dispositivos médicos eléctricos requieren precauciones especiales relacionadas con compatibilidad electromagnética (CEM). El sistema debe ser instalado respetando los requisitos de CEM.
- El uso de este sistema en forma adyacente a o apoyado sobre otro dispositivo debe ser  $\bullet$ evitado debido a que puede derivar en un funcionamiento inapropiado. Si tal utilización fuera necesaria, ambos equipos deberán ser controlados a fin de verificar su correcto funcionamiento.
- No utilizar en pacientes con marcapasos cardíacos u otros dispositivos activos implantables.
- Este equipo libera energía que puede producir daño físico.
- El sistema sólo debe ser conectado a *un* suministro de poder con conexión a tierra. El no cumplir esta advertencia, puede derivar en daños por shock eléctrico al paciente o al usuario.
- Tenga cuidado de no conectar ningún ítem conductor al paciente, excepto almohadillas de conexión de tierra.
- No se permite la modificación de este sistema.
- No utilice el sistema en un sitio vulnerable a explosión y/o donde se encuentran presentes materiales inflamables.
- Se requiere un intervalo de aproximadamente 5 minutos (luego del procedimiento de  $\bullet$ coagulación) para estabilizar el equipamiento antes de comenzar el siguiente procedimiento.

# **Bomba peristáltica**

Detenga la bomba inmediatamente y retire el cable de alimentación si la bomba se moja.

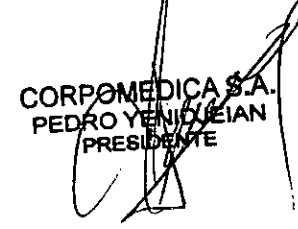

IF-2020-12478503-APN-INPM#ANMAT

Página 5 de 48

Página 6 de 48

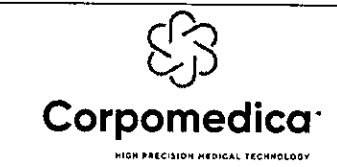

Sistema de ablación de tejidos por RF Instrucciones de uso- Anexo III.B

FOL I**O** 

b.

- El usuario no debe desmontar el equipo. Consulte con STARmed sobre cómo prevenir descargas eléctricas.
- No use esta bomba en un lugar que sea vulnerable a explosiones y/o donde haya material inflamable.

## Seguridad general del sistema

S.A. IAN

**CORP** 

- El riesgo de ignición por gas o material combustible durante la cirugía es muy alto. Por esta razón, en caso de ser posible, no coloque el equipo cerca de material combustible antes de la cirugía. Evite el uso de drogas anestésicas combustibles, óxido de nitrógeno y oxígeno en el tórax o cabeza cuando lleve a cabo el tratamiento. No coloque estos ítems cerca del equipamiento.
- Remueva los materiales combustibles usados para la limpieza y/o la remoción de contaminantes antes de llevar a cabo el tratamiento de RF. Los materiales combustibles remanentes en el organismo del paciente pueden causar una situación peligrosa. Existe riesgo de ignición incluso cuando el equipamiento es usado normalmente.
- Tenga cuidado con el riesgo de ignición debido al gas endógeno. Materiales tales como la  $\bullet$ lana de algodón y la gasa se adhieren al oxígeno. Por lo tanto, existe un riesgo de ignición resultante de la llama, incluso cuando el equipo es usado normalmente.
- Todos los electrodos de Starmed debe ser utilizados sólo con generadores de RF de Starmed.  $\bullet$ El voltaje máximo de salida del generador VIVA es 275Vp-p. Utilícelo solamente con un voltaje superior al indicado.
- Una advertencia que indique falla del equipamiento podría resultar en un aumento no intencionado de poder de salida.
- Al colocar el tubo en la cabeza de la bomba, chequee la localización exacta luego de confirmar la medida del tubo. Luego, asegure el tubo tirando de la manivela, como para que el tubo no se desvíe durante el uso.
- Siempre use el set de tubos de STARmed. Utilice un nuevo set de tubos por cada paciente.
- Use agentes no inflamables para la limpieza y la desinfección.  $\bullet$
- Permita la evaporación de cualquier agente usado para la limpieza y la desinfección antes de  $\bullet$ utilizar el equipo.
- Existe un riesgo de formación de acumulación de líquidos inflamables debajo del paciente, en  $\bullet$ depresiones como el ombligo o en cavidades como la vagina.
- Cuando se sospecha salida de RF, incluso luego de presionar el botón en el panel frontal o pedal para interrumpir la salida de RF, presione inmediatamente el interruptor de poder principal, localizado en el panel posterior de equipo. Luego, remueva la conexión del electrodo del generador. Deje de usar el sistema y solicite un service.
- Use el sistema sólo en un sitio que tenga energía eléctrica de emergencia o utilícelo con una fuente de poder ininterrumpible, a fin de estar preparado para el riesgo de falla si se corta la energía durante la cirugía.
- Los equipos de comunicación de RF (incluyendo periféricos tales como cables de antena y antenas externas) deben ser utilizados a una distancia no menor de 30cm de cualquier parte del generador. De lo contrario, podría producirse la disminución de la eficacia de operación del sistema.
- Podría producirse un defecto en las almohadillas de conexión a tierra o el cable de conexión del electrodo si la salida de RF es muy baja o cuando la misma no sale luego de iniciada la cirugía. No incremente la salida de RF antes de identificar la causa. Confirme que las almohadillas de conexión a tierra se encuentren adheridas a la piel correctamente luego de que el paciente se mueve o cambia su posición.

IF-2020-12478503-APPM#ANMAT Página 7 de 48

Página 8 de 48

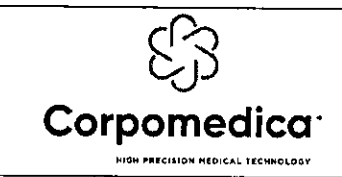

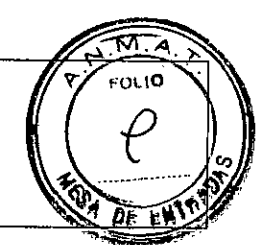

- El generador y la bomba pueden causar obstrucción de la onda electromagnética (EM) en otros dispositivos, incluso si se encuentran operando normalmente. Coloque los demás equipos lo más lejos posible, en caso de detectar la obstrucción de la onda EM.
- Los electrodos y las sondas utilizadas para monitoreo e imágenes pueden alterar la corriente  $\bullet$ de RF. A fin de evitar quemaduras inintencionadas, coloque todos los demás electrodos y sondas lo más lejos posible de las almohadillas de conexión a tierra y del área a ser tratada. Se prohíbe el uso de electrodos de monitoreo por aguja de inyección.
- Es posible que el ruido más allá de los requerimientos de inmunidad garantizada de IEC  $\bullet$ 60601-1-2, tales como cualquier equipo de transmisión de RF y/u otra fuente de ruido eléctrico, puede resultar en la alteración de la operación del dispositivo.
- Se recomienda el uso de sistemas de monitoreo que incorporen dispositivos de limitación de corriente de alta frecuencia.
- Se recomienda posicionar al paciente de manera de evitar el contacto entre él y otros electrodos.
- Se recomienda almacenar temporariamente los electrodos activos no utilizados en un lugar aislado del paciente.
- $\bullet$ El uso de técnicas bipolares puede ser deseable a fin de evitar daño de tejidos no deseado en procedimientos quirúrgicos donde la corriente de RF deba fluir a través de una superficie del cuerpo relativamente pequeña.
- El tipo de operación del pedal es la activación no continua, debiendo presionar el interruptor  $\bullet$ por más de 1 segundo para comenzar la salida de RF.
- Este dispositivo está diseñado para ser utilizado por un profesional calificado y entrenado.
- $\bullet$ Este dispositivo debe almacenarse en un lugar fresco sin luz solar ni humedad.

# Almohadillas de conexión a tierra

- La adhesión correcta de las almohadillas de conexión a tierra en su lugar apropiado es crucial para el uso seguro y eficaz del sistema, así como para evitar quemaduras en las almohadillas de conexión a tierra.
- Al utilizar un solo electrodo, coloque dos almohadillas de conexión a tierra. Es necesario  $\bullet$ colocar cuatro almohadillas al usar electrodos múltiples. La corriente de RF queda distribuida más uniformemente cuando las almohadillas están adheridas en áreas más amplias. Esto también puede ayudar a prevenir la generación de calor dentro de la almohadilla. La distancia entre cada almohadilla y cada sitio a cauterizar debe calcularse lo más pareja posible, a fin de evitar riesgo de quemaduras.
- Tenga cuidado de no sobrecalentar las almohadillas durante la ablación.  $\bullet$
- $\bullet$ Evite las burbujas de aire, sujetando cuidadosamente y por completo cada almohadilla al paciente. Remueva el pelo del área de colocación de las almohadillas, en caso de ser necesario.
- Para evitar la quemadura accidental debido al contacto entre dos partes de piel del paciente, coloque almohadillas de gasa en las áreas donde se tocan partes de piel entre sí.

# Electrodo de coagulación

- Antes de usar este producto, verifique si hay cualquier daño al embalaje.
- La fecha de vencimiento es de tres (3) años a partir de la fecha de esterilización. El uso de los ٠ productos después de la fecha de vencimiento está prohibida.
- Este dispositivo es desechable y su reutilización está prohibida.
- No togue la punta activa del electrodo mientras la fuente de alimentación está encendida.

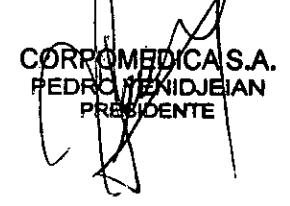

IF-2020-12478505149945054505656ANMAT íffnacéutic M.N. 76 Página 9 de 48

Página 10 de 48

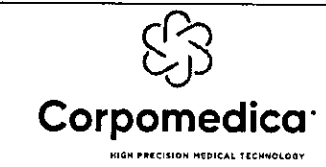

- No toque el eje del electrodo con los dedos u otras herramientas (el aislante y los componentes están hechos de metal).
- No toque la pieza de mano/cable del electrodo con materiales metálicos. Tocar el cable con  $\bullet$ materiales metálicos pueden causar que el paciente u operador reciban un shock, puede provocar un incendio o tener un accidente con daños.
- No utilizar en pacientes con marcapasos cardíacos u otros implantes activos.  $\bullet$
- No utilizar cerca de materiales conductores.
- No active el electrodo mientras está tocando cualquier sustancia o herramienta metálica.  $\bullet$ Hacer esto puede causar una lesión inesperada al paciente u operador.
- No toque metales o herramientas con el electrodo mientras la fuente de alimentación está encendida. Hacer esto puede causar una lesión inesperada al paciente u operador y/o daño al electrodo u otros dispositivos.

Cuando use el electrodo, no sostenga la punta del mismo por pinzas, no lo pase a través del orificio de otros dispositivos y no raye la superficie de la punta del electrodo con objetos afilados. Estas acciones pueden destruir el aislamiento del electrodo y/o dañar el electrodo, lo que podría causar lesiones inesperadas al paciente o usuario.

- No acceda a la lesión sin la guía de una imagen adecuada. Puede causar una lesión inesperada a pacientes y/o dañar el electrodo.
- Tenga cuidado después de retirar el electrodo del envase para evitar una posible contaminación. Evite aplicar una fuerza excesiva al electrodo para prevenir su daño antes del uso.
- Compruebe si hay una ranura o hendidura en el aislamiento del electrodo y/o cable antes de usar el electrodo. La corriente de RF puede filtrarse si hay un defecto de aislamiento. Esto significa que la cantidad de corriente que fluye en la punta del electrodo puede disminuir y existe una alta posibilidad de quemadura de un área no deseada.
- La medición de la temperatura del cuerpo a través del electrodo puede ser inexacta, incluso cuando la bomba está apagada. La temperatura del refrigerante está obligada a disminuir debido a la circulación cuando se opera la bomba.
- Cuando utilice el modo CONTINUANCE, ajuste la configuración para que se mantenga el rendimiento y que la salida de RF puede aumentar despacio.
- Realice pruebas periódicas de rendimiento y seguridad para los cables reutilizables y accesorios.

*Nota: pueden ocurrir problemas cuando se usan los accesorios adicionales una vez. Nota: realice pruebas periódicas de los accesorios en todo momento y registre los resultados.* 

# Tratamientos quirúrgicos

CORPOMEDICA S.A.

ENIQJEIAN

PEO

- Se requiere un procedimiento de biopsia estándar para colocar el electrodo de coagulación en el área sujeta a cauterización.
- Es necesario utilizar imágenes de diagnóstico para delimitar el área del tejido necrótico.
- Se requiere capacitación preclínica de los médicos mediante literatura apropiada o educación para la utilización del electrodo del generador de RF para la ablación de tejidos durante procedimientos quirúrgicos.
- El rendimiento del equipo es importante para obtener resultados de coagulación seguros y eficaces, pero la habilidad del operador también es un factor significativo. Por favor, lea todas las instrucciones sobre cómo usar el generador de ablación por RF y la bomba.  $\hat{p}$ roporcione esta guía del usuario para usuarios operativos y/o de mantenimiento.

IF-2020-12406032-APNAMAT  $4$ rma $\frac{1}{2}$ guti  $M.N.$   $\tau$ Página 11 de 48

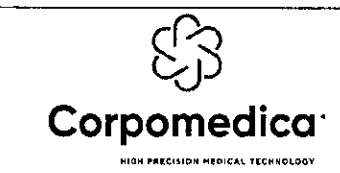

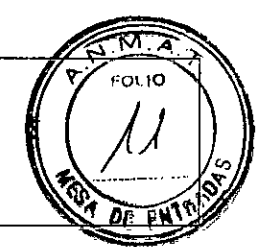

- Si el generador de RE VIVA se ve afectado por una descarga electrostática (ESD) o sobrevoltaje, la conexión a la PC puede desconectarse. Si eso sucede, el programa vinculado a la PC debe volver a conectarse.
- Los electrodos de STARmed sólo debe usarse con productos STARmed.

## **USO PREVISTO**

El sistema de ablación de tejidos por RF está destinado a la ablación y coagulación de tejidos durante procedimientos endoscópicos y quirúrgicos percutáneos, laparoscópicos e intraoperatorios.

## **CONTRAINDICACIONES**

El sistema de ablación de tejidos por RF está contraindicado para su uso en pacientes con marcapasos implantables y desfibriladores/cardioversores implantables automáticos, ya que pueden verse afectados negativamente por la corriente de RE

## **COMPLICACIONES**

Los siguientes tipos de complicaciones pueden resultar debido al uso del generador de ablación por RE y el electrodo:

- Recurrencia tumoral
- $\bullet$ Quemaduras debido al sobrecalentamiento del equipo quirúrgico
- $\bullet$ Situación peligrosa debido al control no calificado de equipos
- $\bullet$ Infección cruzada o complicaciones debido a la reutilización del electrodo
- Ascitis / diarrea  $\bullet$
- $\bullet$ Sangrado del área coagulada
- Fibrilación ventricular  $\bullet$
- $\bullet$ Debilidad de las funciones hepáticas
- Sangrado retrasado de las áreas del organismo operadas  $\bullet$
- Perforación  $\bullet$
- Depresión o paro respiratorio  $\bullet$
- Síntomas posteriores al tratamiento con RFA, que incluyen: dolor abdominal, fiebre, náuseas, dolor de cabeza, dolor en las articulaciones del hombro derecho y molestias en el pecho

# **POBLACIÓN PREVISTA DE PACIENTES**

Edad: no limitada

b) Peso:> 2.5 kg

c) Salud: uso para el paciente con cáncer de hígado, de tiroides, de pulmón, de riñón u otras lesiones. No usar en pacientes que tienen implantes activos.

## **CONDICIONES DE USO**

- Solo para uso profesional.
- Uso en el quirófano del hospital.
- Mantenga la precisión de la salida cuando la función esté funcionando.
- No usar con materiales inflamables.
- Conecte el electrodo a la bomba peristáltica con refrigerante activado.
- Úselo solo después de instalar el dispositivo sobre una superficie plana.
- Un electrodo de un dispositivo diferente debe ubicarse lejos.
- Usar por un máximo de 30 minutos.
- El ciclo de energía es 10 segundos encendido/ 30 segundos apagado.
- El dispositivo puede ser trasladado dentro de los quirófanos hospitalarios. CORPOMPUZZZZZ

**4** 

Pág<sub>11</sub>

IF-2020-12478503-APN-INPM#ANMAT

Página 14 de 48

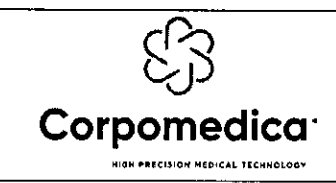

Sistema de ablación de tejidos por RF Instrucciones de uso- Anexo 111.6

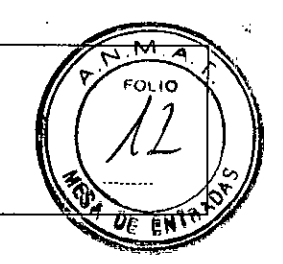

## **PRINCIPIO DE OPERACIÓN**

El sistema de ablación por RF funciona a 500 kHz. La frecuencia fluye hacia la punta del electrodo y luego se aplica al tejido. Se produce calor por fricción y hace que los iones se muevan del polo negativo al polo positivo y del polo positivo al polo negativo cuarenta a cincuenta mil veces por segundo. La necrosis tisular es el resultado que ocurre al usar el calor generado por la impedancia del tejido.

## **PREPARACIÓN ANTES DEL USO**

## Generador de radiofrecuencia

Verifique que el voltaje nominal sea el correcto para el equipo antes de enchufarlo. *Precaución: el equipo puede dañarse si no está conectado al voltaje correcto.* 

*Advertencia: para evitar el riesgo de descarga eléctrica, este equipo sólo debe conectarse a una fuente de alimentación con conexión a tierra.* 

Evite usar el equipo en un lugar no higiénico o inflamable.

## Procedimiento de encendido/apagado

Antes de la cirugía:

Conecte el cable de alimentación al generador de RF

Presione el interruptor de encendido

Verifique el menú principal

Después de cirugía:

1) La salida se detiene

2) Presione el interruptor de encendido

Desconecte el cable de alimentación del generador de RF

## Bomba peristáltica

Conecte el cable de alimentación a la parte trasera de la bomba.

*Advertencia: para evitare! riesgo de descarga eléctrica, este equipo sólo debe conectarse a una fuente de alimentación con conexión a tierra.* 

# Conexión del conjunto de electrodos

Preparación de materiales:

- Contenedor de refrigerante (capacidad 3L)
- Bolsa de solución salina esterilizada enfriada (1 3L)  $\bullet$
- Asegúrese de que la bolsa IV esté suficientemente fría antes del tratamiento.

Use la solución salina como refrigerante antes del tratamiento.

*Nota: 2L de refrigerante es apropiado para un tratamiento de 12 minutos de duración. La velocidad de flujo de la bomba es apropiadamente de 100 ml/min.* 

La temperatura del refrigerante se indica en el generador cuando el refrigerante está conectado y circulando a través de la bomba. La temperatura de enfriamiento es normalmente menos de 20°C. Cuando la temperatura de enfriamiento supera los 25°C, asegúrese de que la temperatura del refrigerante se mantiene colocando la bolsa IV en el recipiente de almacenamiento de refrigerante.

## Inspección de almohadillas de descarga a tierra

1. Cuando conecte las almohadillas de descarga a tierra al muslo del paciente, asegúrese de que las almohadillas están firmemente unidas sin burbujas de aire o irregularidades.

CORPOMEDICAVSUA 2478503<br>PEDRO YENIDAEIAN 4.N. 767 ina 15 de 48

Página 16 de 48

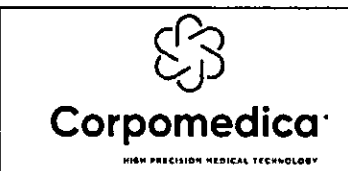

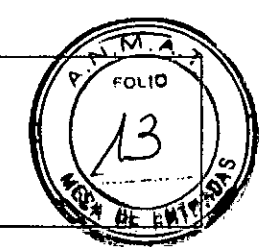

Existe el riesgo de quemarse cuando las almohadillas de descarga a tierra no están completamente conectadas al muslo del paciente. Vuelva a verificar la ubicación y la adhesión de las almohadillas al paciente.

Conecte las almohadillas de descarga a tierra con el conector de placa de tierra (P9532-EXT). Luego, conecte el conector a tierra al panel frontal del generador.

# Comprobación de electrodos y set de tubos de RF

Conecte el electrodo y el conjunto de tubos en la siguiente secuencia: Nota: Confirme que los cables de alimentación de/generador y la bomba estén conectados.

# [VP01]

Coloque la bolsa intravenosa sobre el paciente y el equipo para permitir que el aire en la bolsa intravenosa vaya hacia arriba.

Tire de la palanca de compresión del tubo indicada en la siguiente foto en sentido anti horario.

3. Coloque el tubo de la bomba en el rodillo que se encuentra dentro del cabezal de la bomba.

Ajuste el tubo de modo que las partes izquierda y derecha tengan una longitud similar.

Nota: Verifique que la dirección de/flujo del refrigerante esté configurada en la dirección correcta de la cabeza de la bomba. Verifique la dirección de la flecha en el frente de la bomba.

Tire hacia abajo la cubierta de la cabeza del rodillo, empujando la palanca de compresión del tubo hasta el final hacia la derecha 180°. Verifique que el tubo esté ajustado y colocado correctamente.

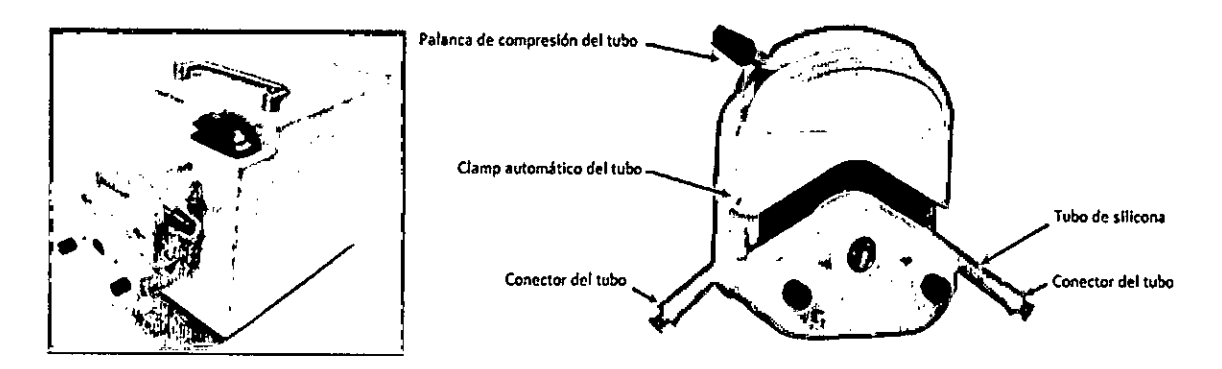

Empuje la espiga del tubo de entrada dentro de la bolsa de solución salina mientras la abrazadera del rodillo del tubo de entrada está cerrada temporalmente.

Coloque los extremos del tubo de salida en el recipiente de agua después de conectar el tubo al conector de salida de refrigerante del electrodo.

7. Abra la abrazadera del rodillo del tubo de entrada.

# [VP01-1]

La bolsa de solución salina se encuentra en una parte más alta y se mantiene así de manera que el aire dentro de la misma se eleve hacia arriba.

Levante la tapa indicada en la siguiente foto hacia arriba.

Coloque el tubo de la bomba en el rodillo ubicado en el interior del cabezal de la bomba.

Ajuste de manera que la longitud del tubo de la bomba sea similar, izquierda y derecha y encaje. Nota: Verifique la dirección de/flujo de refrigerante para establecer la dirección de la rotación del cabezal de la bomba de manera adecuada. Comprueba la dirección de la flecha en la parte de indicación de la bomba, en el frente.

CORPOME<br>PEDRQ YE

IF-2020-12478803-APN-INPLAYMAT armaceut M.N. 767 Página 17 de 48

Página 18 de 48

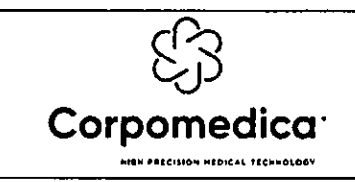

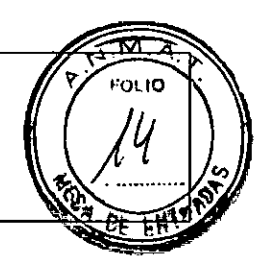

4. Baje la tapa y compruebe el estado de la fijación del tubo.

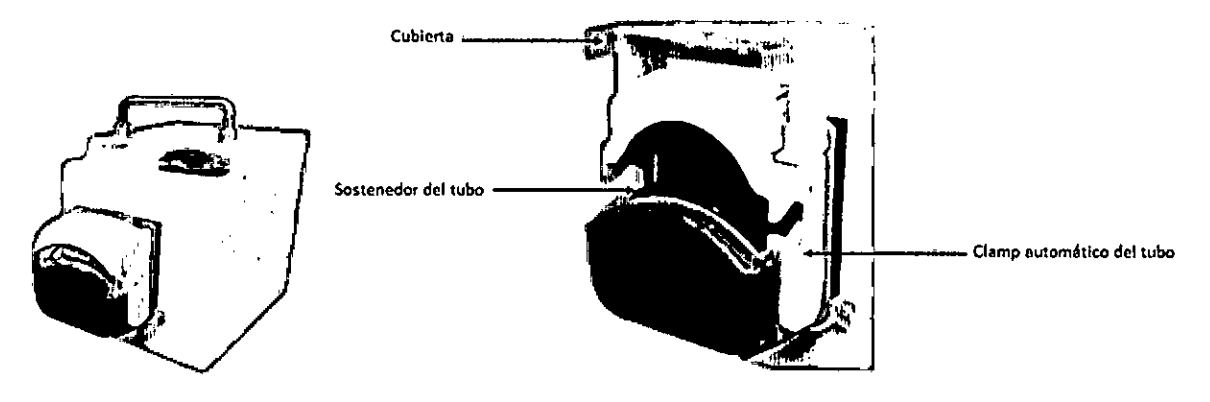

Empuje la espiga del tubo de entrada dentro de la bolsa de solución salina mientras la abrazadera del rodillo del tubo de entrada está cerrada temporalmente.

Coloque los extremos del tubo de salida en el recipiente de agua después de conectar el tubo al conector de salida de refrigerante del electrodo.

7. Abra la tapa del tubo de entrada.

*Advertencia: Todos los electrodos de RF de STARmed y el conjunto de tubos son productos estériles y descartables. La reesterilización y la reutilización están prohibidas.* 

*Deje de usar el electrodo si la temperatura corporal del paciente no se indica en la pantalla del generador después de completar todos los preparativos, después de que el electrodo se inserte en el cuerpo humano y antes de que la ablación por RF comience. Después de arrancar la bomba, la disminución de temperatura en combinación con la temperatura del refrigerante es mostrada.* 

## **INSTRUCCIONES DE USO**

*Precaución: use el equipo y los accesorios sólo después de leer las advertencias, precauciones e instrucciones de uso.* 

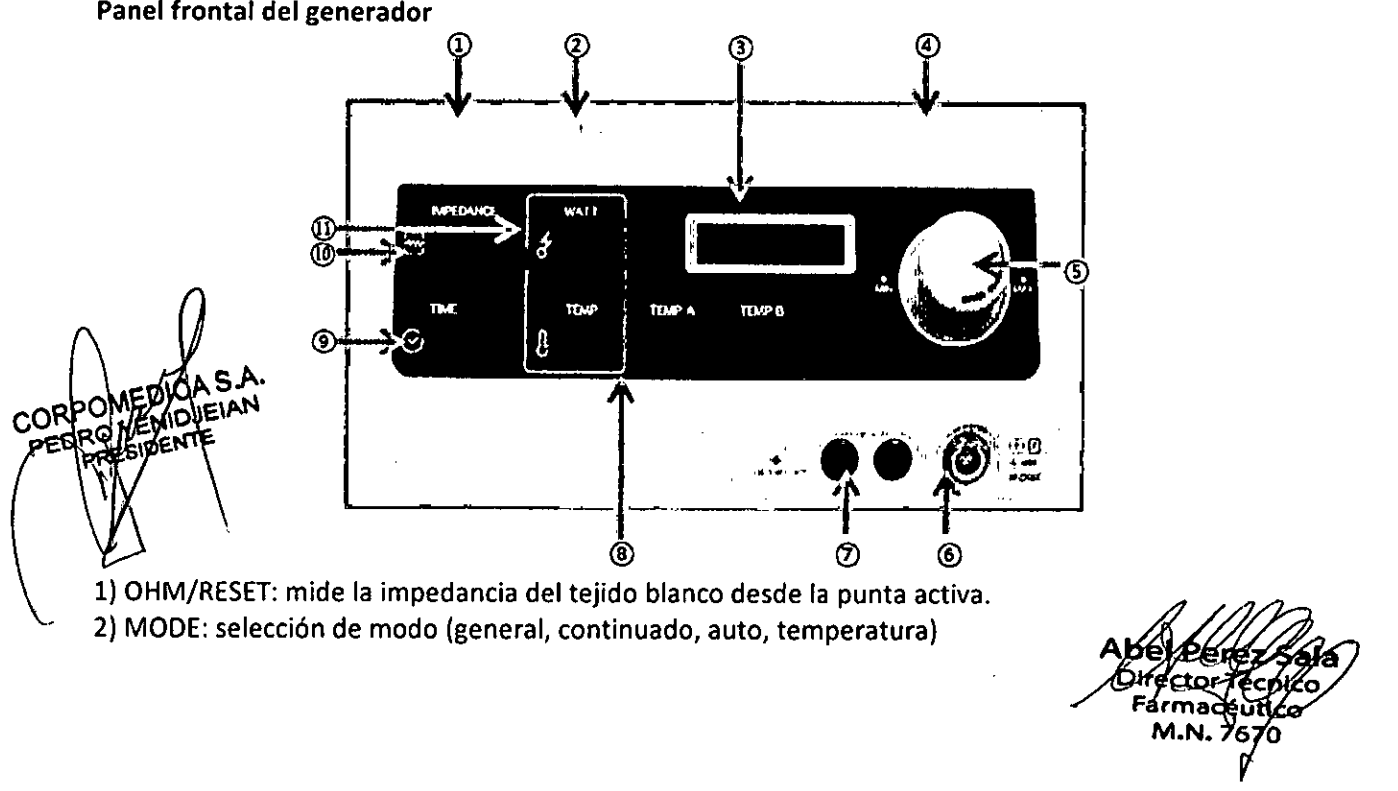

# **Panel frontal del generador**

Página 20 de 48

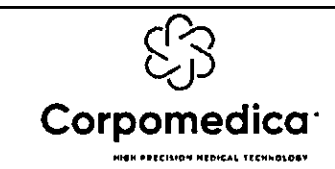

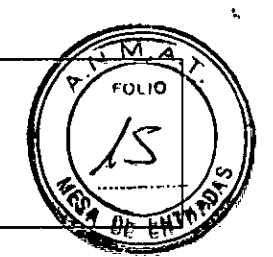

 $\mathbf{A}$ 

Indicador del estado de operación: indica la configuración del menú relacionada con la operación del equipo y el estado indicado (incluido la energía, impedancia, temperatura, tiempo) en el momento del uso.

RF START/STOP: encendido y apagado de la RF.

Control del dial del poder de RF: ajusta el poder de la salida de RF y otras configuraciones (el modo AUTO es una excepción).

Conector del cable de RF: acopiador donde se conecta el cable del electrodo electroquirúrgico para la salida de RF.

Conector de almohadillas de descarga a tierra: acopiador donde se conecta el cable de las almohadillas de conexión a tierra para la corriente de RF liberada desde el electrodo.

Display de valores de temperatura: mide la temperatura del tejido blanco desde la punta activa.

Tiempo de vuelta: indica la vuelta de tiempo para la ablación de RF.

Display de los valores de impedancia: indica el valor de resistencia del tejido blanco en el momento de la salida de RF.

Display de valores de energía: indica la cantidad real de energía de RF, suplementada al electrodo y al tejido blanco.

# Panel posterior del generador

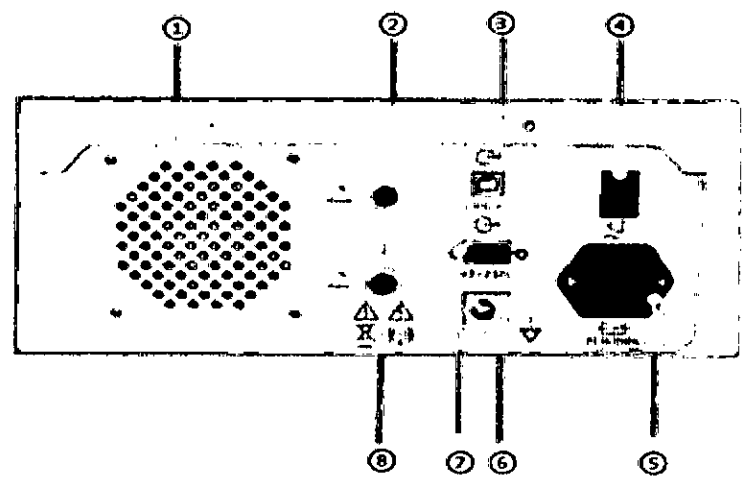

Orificio de ventilación: orificio para refrigerar el interior del sistema.

Conector del pedal: el pedal conectado con esta entrada, ofrece la misma función que el botón ON/OFF de RF.

Conector de comunicación de datos: parte de conexión para la comunicación serial con la PC que monitorea el estado de operación del generador (poder, corriente, impedancia, temperatura, tiempo, etc.) desde una PC.

Interruptor de poder: enciende y apaga la fuente principal de energía.

Enchufe de conexión de código de poder/fusible: la energía es suministrada por el generador al entrar *en* contacto con el código de poder. Incluye la caja de fusibles donde se encuentran conectados dos fusibles.

Terminal equipotencial de conexión a tierra: acopiador a tierra equipotencial para hacer al equipamiento y al potencial eléctrico lo mismo, además del marco principal.

Conexión de datos de comunicación RS-232C: equipado con un módulo de comunicación serial RS-232 en las condiciones de funcionamiento de la Tablet PC del dispositivo, como la alimentación, la corriente, la impedancia, la temperatura y el tiempo.

8) Conector de pedal (parte inferior): ofrece la misma función que el dial de control de poder de RF (azul (+), amarillo (-)).

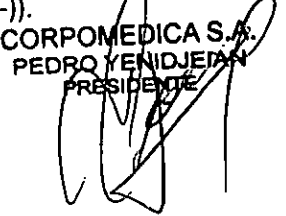

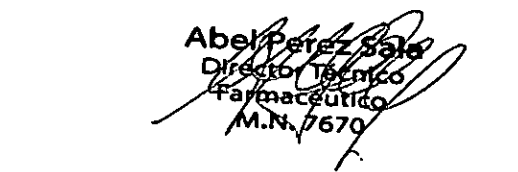

Página 22 de 48

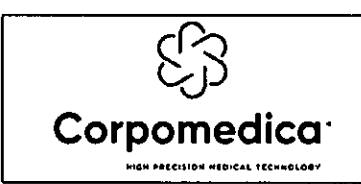

Sistema de ablación de tejidos por RF Instrucciones de uso- Anexo III.B

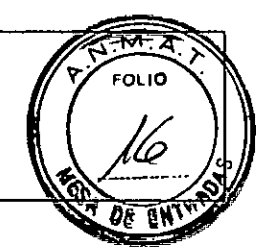

## Descripción del panel lateral del generador

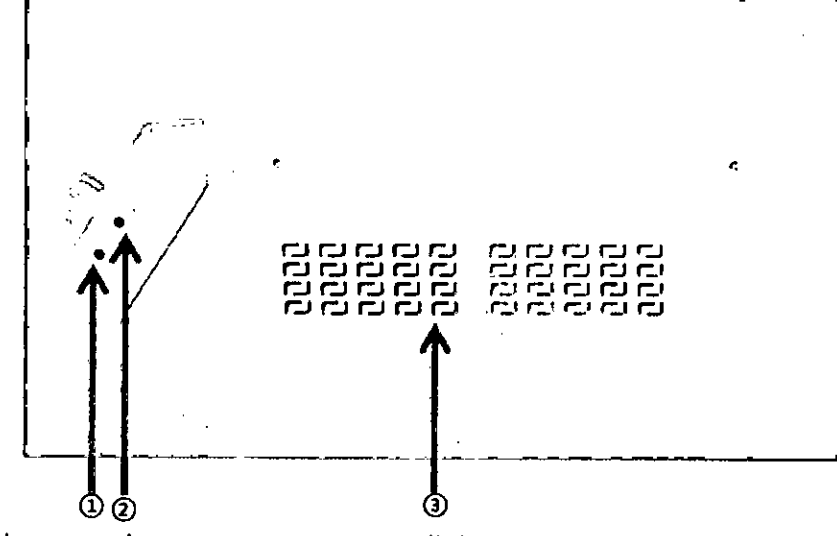

Conector 8 de sensor de temperatura: para medir la temperatura del área de procedimiento.

2) Conector A de sensor de temperatura: para medir la temperatura del área de procedimiento. Orificios de ventilación: orificios para enfriar el interior de sistema.

## Pantalla principal

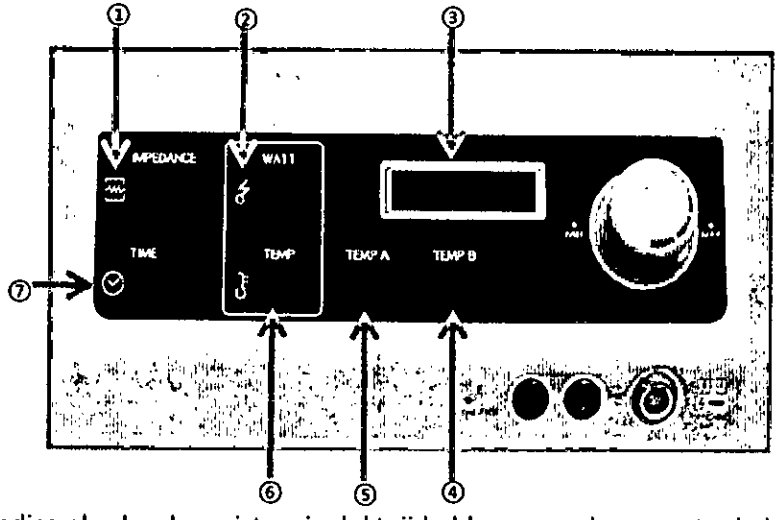

IMPEDANCIA: indica el valor de resistencia del tejido blanco en el momento de la salida de RF.

VUELTA DE ENERGÍA DE RF: indica el valor real de energía de RF suministrada al electrodo y tejido blanco.

MODO: se muestra el modo de configuración del usuario.

TEMP-B: se muestra la medición de temperatura en el sensor del conector B.

TEMP-A: se muestra la medición de temperatura en el sensor del conector A.

TEMP: indica la temperatura en la punta activa del electrodo.

TIEMPO-VUELTA: indica la vuelta de tiempo para una ablación con RE

# **USO**

(1) Salida 50W **RF (Modo AUTO)** 

**CORPOMEDIA** 

IF-2020-1247850974PN-INPM#ANMAT

Página 23 de 48

Página 24 de 48

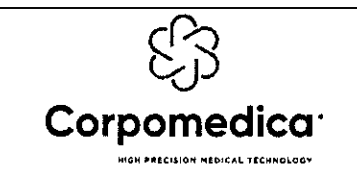

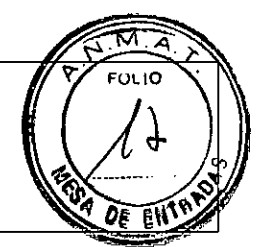

Los valores iniciales se establecen con 50W, 12 minutos de duración automáticamente cuando se presiona el botón de Modo AUTO en el panel frontal del generador. El botón AUTO se ilumina con color azul.

**El** valor inicial de salida deseado se puede configurar con el dial de control RF POWER. El rango del valor inicial es de 5W a 100W en unidades de 5W y se indica en un segmento, pantalla de visualización VFD.

La salida de RF comienza cuando se presiona el botón RF START / STOP.

La salida de RF aumenta 10W por cada minuto. Cuando transcurren 12 minutos, la luz del botón se apaga automáticamente y la salida de RF se detiene.

D) La luz del botón se apaga y la salida de RF se detiene cuando el botón RF START / STOP es presionado, incluso durante el uso, antes de que transcurran 12 minutos. Precaución: lea la guía del usuario de este equipo antes del tratamiento.

La salida de RF paso a paso se modifica a salida pulsátil luego de la primera pausa de RF (Roll-off), cuando aumenta 10W por cada minuto, comenzando con 50W, previo a la primera pausa de RF (Rolloff).

# **(2) Salida de RF (Modo general)**

A) Establezca el valor de salida deseado con el dial de control RF POWER. La salida cambia en unidades de 5W y se indica en un segmento, pantalla de visualización VFD.

B) Presione el botón RF START/STOP y se iluminará de color azul. Salida de RF comienza con formato de pulso. Se puede ajustar con el dial de control de potencia de RF. El tiempo transcurrido se indica en la pantalla de visualización Segmento, VFD.

La salida de RF se detiene y la luz se apaga cuando RF START/STOP es presionado durante el uso.

La salida RF, así como el valor de salida inicial en este modo, están establecidos inicialmente.

Después de la salida de RF por 12 minutos, la alarma suena tres veces, a intervalos de 2 segundos.

# **(3) Salida de RF continuada (para ablación de zona)**

Configure la salida deseada con el dial de control de potencia de RF después de presionar el botón de modo continuado. La salida cambia en unidades de 5W y aparece en el segmento, pantalla de indicación VFD. El botón CONTINUANCE se ilumina.

Se ilumina cuando se presiona el botón RF START/STOP y se inicia la salida de RF.

La salida se puede ajustar con el dial de control de potencia de RF durante la operación.

La luz del botón se apaga y la salida de RF se detiene cuando se presiona el botón RF START/STOP durante la operación.

# **(4) Modo de temperatura**

A) Presione el botón MODE para ingresar a este modo

**CORPOMEDICA PE** 

1#ANMAT

Página 25 de 48

Página 26 de 48

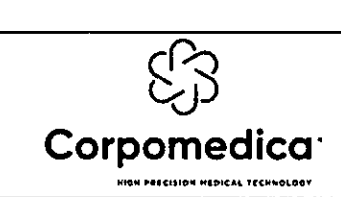

Sistema de ablación de tejidos por RF Instrucciones de uso- Anexo III.B  $\pmb{\lambda}$ 

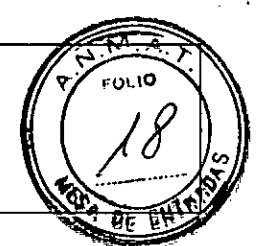

B) En el segmento, la pantalla VFD, aparecerá la frase <sup>1\*</sup> set temp', que debe ser marcada con el dial de control RF POWER para establecer la temperatura deseada. Los cambios de temperatura son de a 5 grados y aparecen en la pantalla principal.

Para configurar la potencia, debe marcarse RF POWER. En el segmento, pantalla VFD se mostrará la frase '\* set watts' y el dial de control RF POWER se ajustará a la salida deseada. Los cambios de poder se dan en unidades de 5W y la visualización aparece en la pantalla principal.

Después de presionar el dial para establecer la temperatura del segmento VFD chequee la temperatura configurada.

La salida de RF comienza cuando se presiona el botón RF START/STOP.

El canal de monitoreo de temperatura ve la temperatura de la parte del procedimiento.

## **(5) Chequeo de Ohms**

A) Presione el botón OHM/CHECK del panel frontal del generador.

El valor de impedancia se indica en la pantalla de visualización del segmento VFD cuando **el** botón se presiona continuamente y la pantalla vuelve al estado de espera ('-- ') cuando se suelta el botón.

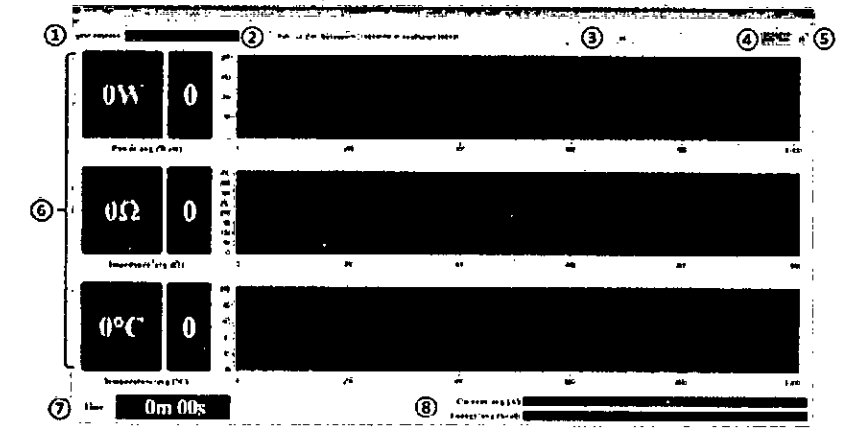

#### **(6) Operación y almacenamiento del programa de monitor vinculado a PC**

mε

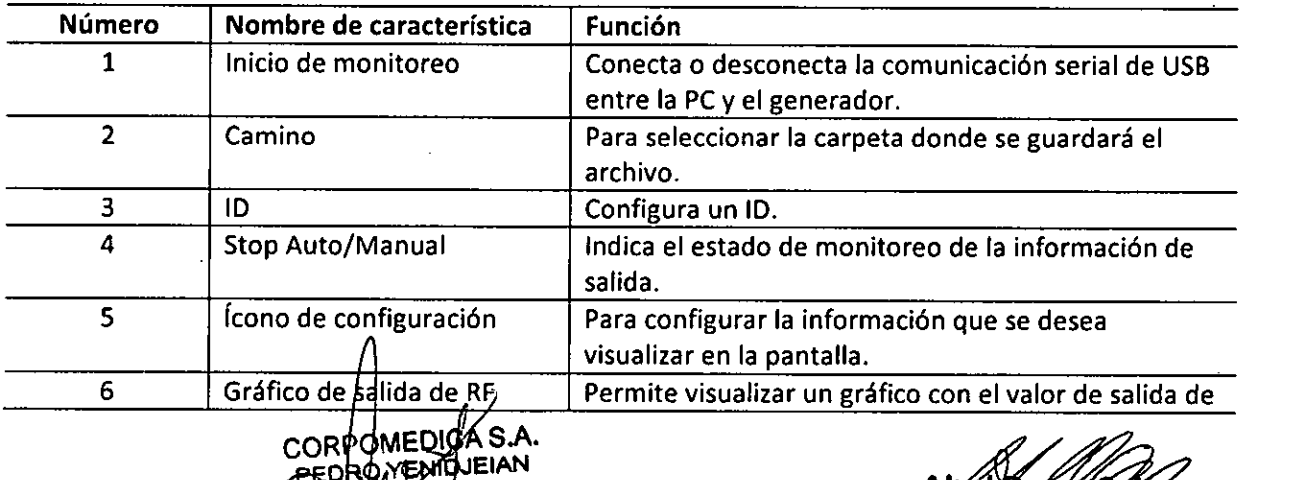

Página 27 de MBN.

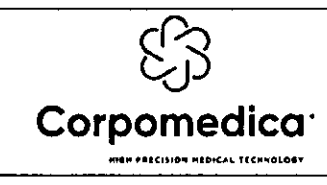

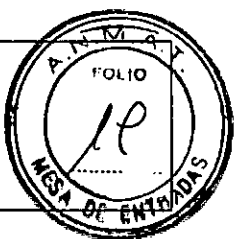

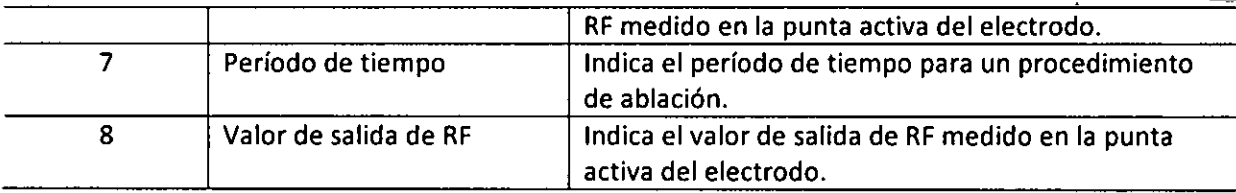

1) Conecte el generador con la computadora que tiene el programa visor de monitoreo mediante el uso de un cable que puede llevar a cabo la comunicación USB.

Precaución: debe conectar el generador con la computadora donde se encuentra el software instalado antes de ejecutar el software mediante el cable USB.

2) Ejecute, haciendo doble clic en el ícono de acceso directo "MRFALogger" o MRFALogger.exe, en la carpeta de la ruta donde está instalado el software.

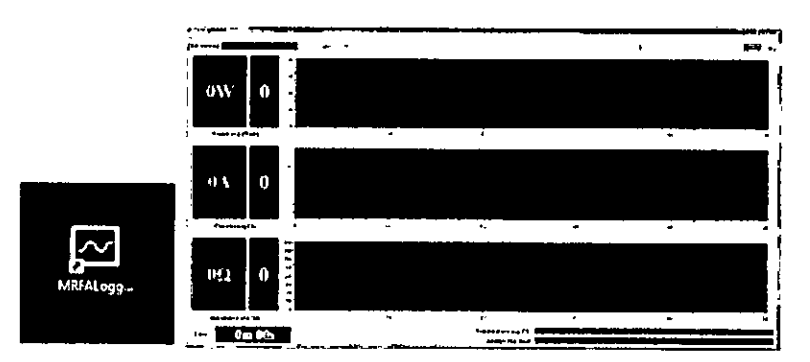

3) Seleccione la computadora con el buscador, teniendo en cuenta la configuración del puerto de comunicación (secuencia: Diagrama  $1 \rightarrow 2 \rightarrow 3$ ) para la comunicación entre el generador y computadora. Luego, cuando se presiona el botón derecho del mouse y cuando se selecciona y ejecuta el menú indicado, el directorio de la PC se ejecuta como se muestra a continuación. Cuando el directorio de dispositivos se selecciona del menú indicado, se muestra la lista de dispositivos que la computadora está utilizando. Verifique el puerto de comunicación actual haciendo clic en el puerto (COM y LPT) entre la lista de dispositivos indicada (Ej: COM1 o COM2 o puerto serial USB (COM5)).

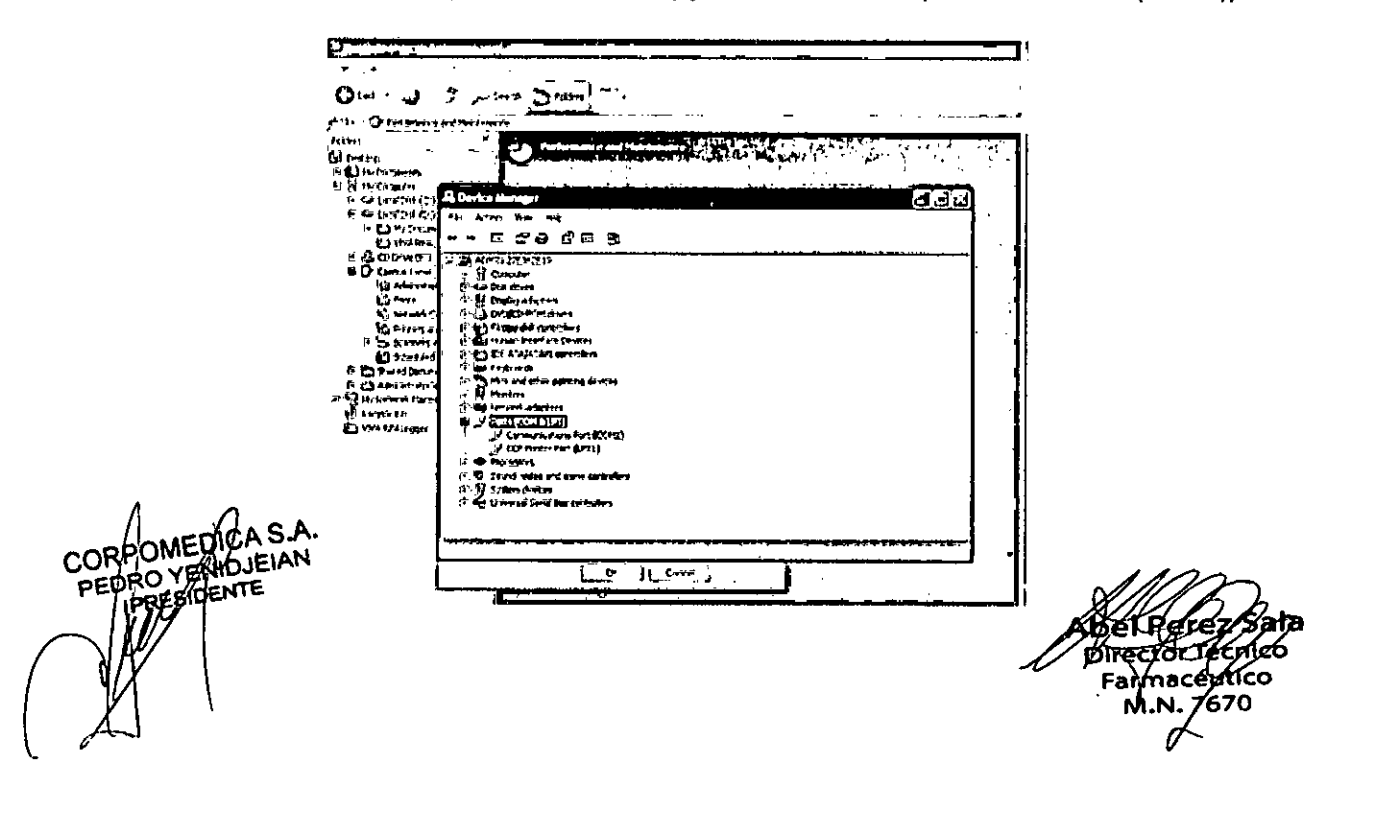

Página 30 de 48

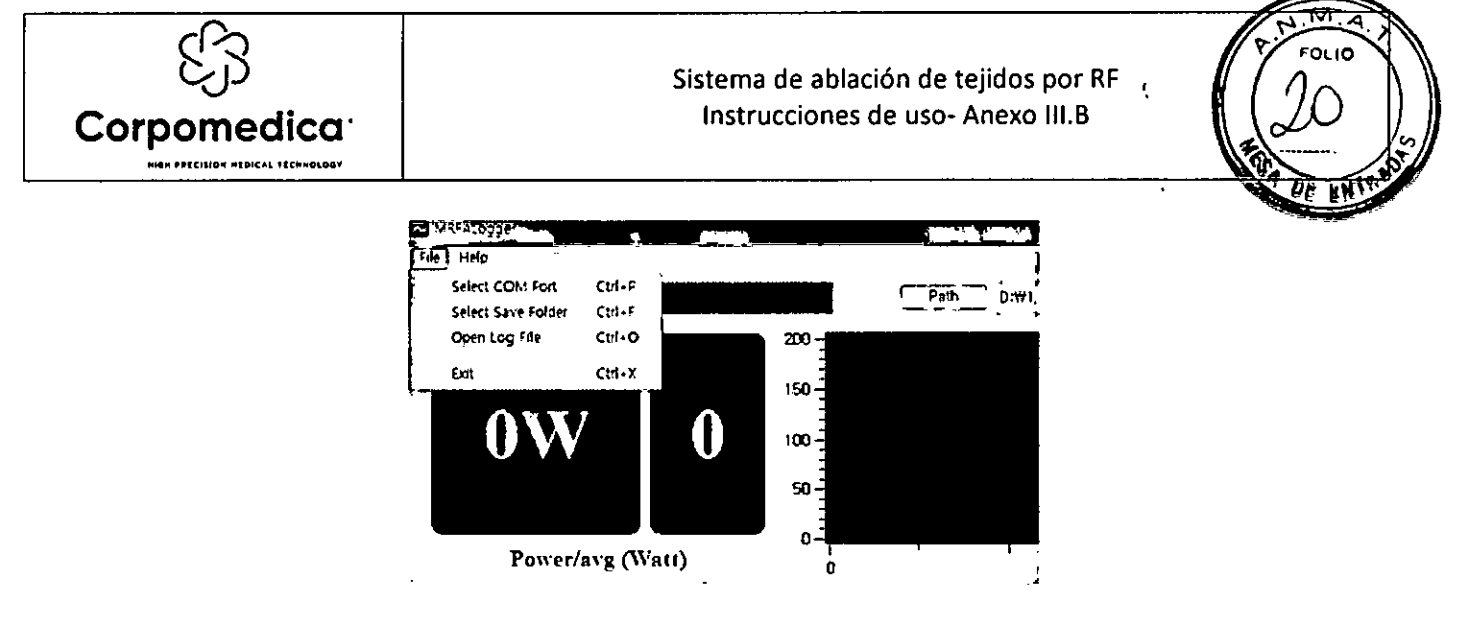

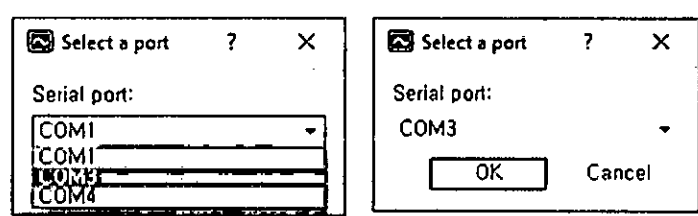

Precaución: Dependiendo de su PC, la comunicación USB podría estar desconectada. En ese caso, vuelva a configurar el puerto de comunicación USB.

4) Puerto serial USB

Seleccione y ejecute el menú del puerto para configurar el puerto de comunicación que está actualmente en uso.

Haga clic en "Iniciar monitoreo" o en Selección-Archivo Puerto COM para activar un programa de visualización de monitoreo.

Cuando se completa, el color de fondo de la celda del puerto USB cambia a verde.

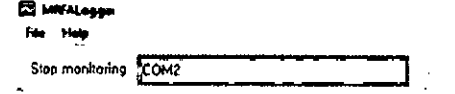

Al desconectar el sistema o hacer click en el botón de "Detener monitoreo", la celda se torna roja.

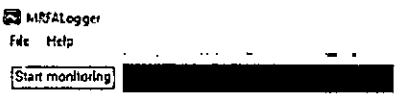

Si aparece un mensaje que indica "Sin puerto", se abre el cuadro "Seleccione un puerto" en forma automática, a fin de que seleccione un puerto serial USB.

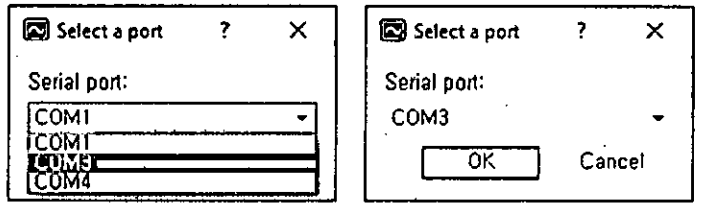

En el cuadro desplegable "Puerto serial", seleccione el número de serie de USB que comienza con número más bajo. Presione "OK" para establecer una comunicación serial USB entre la PC y el generador VIVA RF. Presione el botón "Iniciar monitoreo" nuevamente para que esté listo para usar.

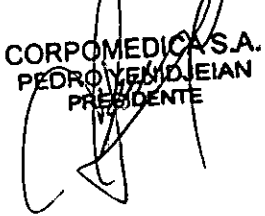

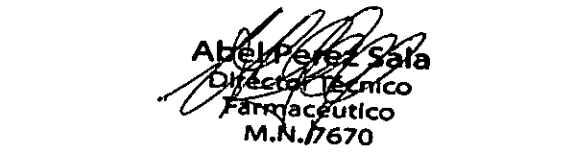

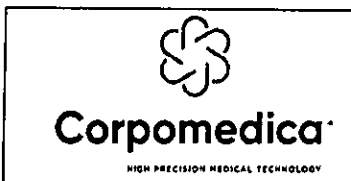

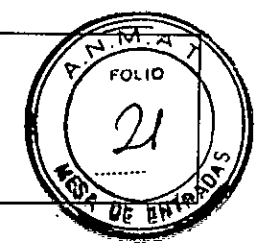

t

5) Camino

Path CmUsersmesmiDocuments

Seleccione "Seleccionar carpeta de guardado" en el menú Archivo o haga clic en el botón "Camino". Seleccione la carpeta para almacenar los archivos de registro que se crean automáticamente para cada operación del generador VIVA RF.

El nombre del archivo se aplica en formato

"semana\_mes\_día\_hora\_minuto\_segundo\_año\_record.txt" (Ej:

Fri Jan\_09\_19H\_14M\_015\_2015\_record.txt).

Si se establece ID, el nombre del archivo de registro se amplía con el ID, se asigna el nombre del archivo con el formato mostrado abajo.

- Formato 'ID\_ semana\_mes\_día\_hora\_minuto\_segundo\_año\_record.txt' (Ej: STARmed\_Fri\_Jan\_09\_19H\_14M\_O1S\_2015\_record.txt).

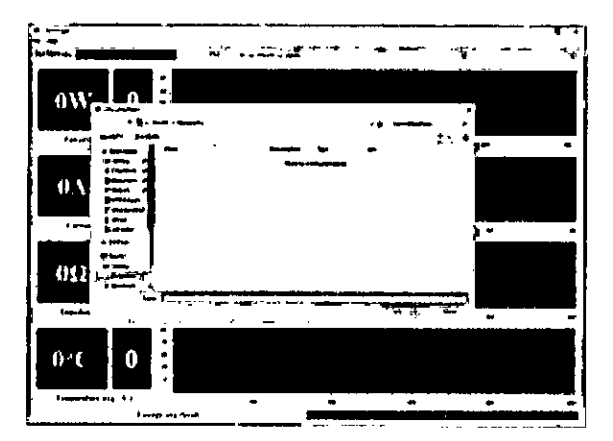

Presione "Elegir" para seleccionar la carpeta de guardado y, a continuación, la celda de la dirección se actualiza automáticamente.

ID

Es posible que deba especificar el nombre del archivo de registro para distinguir la información del paciente.

Haga clic en el botón "ID" e introduzca los caracteres.

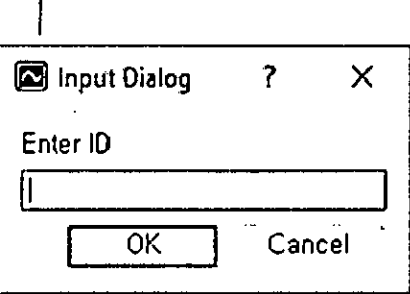

Si se establece ID, el nombre del archivo de registro se amplía con el ID, se asigna el nombre del archivo con el formato mostrado abajo.

- Formato 'ID\_ semana\_mes\_día\_hora\_minuto\_segundo\_año\_record.txt

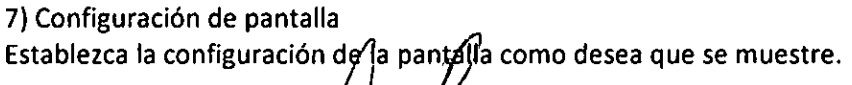

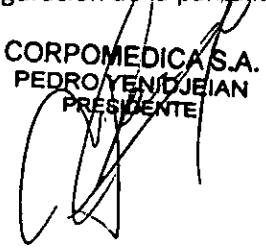

IF-2020-12478503-APR-INPM#ANMAT Página 33 de 4

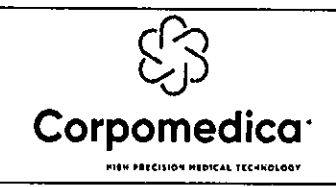

# Sistema de ablación de tejidos por RF Instrucciones de uso-Anexo III.B

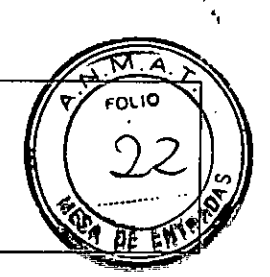

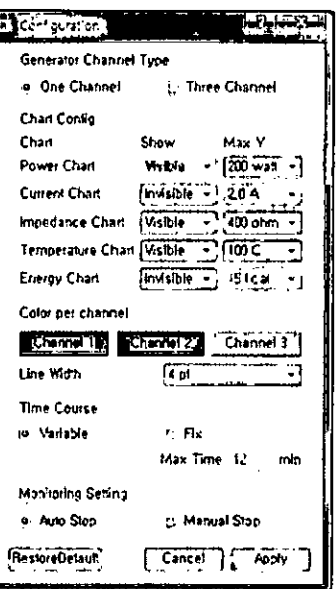

(1) Tipo de generador de canal:

- Un canal: la pantalla para un solo generador de electrodos de canal.

- Tres canales: la pantalla para el generador de electrodos de tres canales.

(2) Configuración del gráfico:

- Mostrar: selección de la pantalla para cada parámetro.

- Max Y: ajuste de la amplitud para cada parámetro.

(3) Color por canal: configura los colores del valor de salida y la línea del gráfico.

- Ancho de línea: configura el ancho de línea del gráfico.

(4) Curso de tiempo:

- Variable: permite activar automáticamente el cambio de tamaño del eje de tiempo.

- Fijo: establece los límites del eje de tiempo entre 1-99.

(5) Configuración de monitoreo:

- Parada automática: vuelve a dibujar el gráfico cada vez que se inicia la salida de RF.

- Parada manual: dibuja el gráfico para que sea continuo, incluso si se reinicia la salida de RF.

(6) Reestablecer Default: para elegir la configuración predeterminada.

(7) Cancelar: escapar sin configurar.

(8) Aplicar: aplique la configuración del usuario.

# (7) Operación y almacenamiento del software de monitoreo de la Tablet vinculada a la PC (VIVALogger)

1) Instalar APK

2) Uso

Antes de poder instalarlo en su tableta, deberá asegurarse de que se permiten aplicaciones de terceros en su dispositivo. Vaya a Menú> Configuración> Seguridad> y marque "Fuentes desconocidas" para permitir que su Tablet instale la aplicación.

(1) Puede descargar el archivo VIVALogger\_Version.apk en su PC y transferirlo a la Tablet.

(2) Abra VIVALogger\_Version.APK para instalar en su dispositivo.

(3) La aplicación comenzará a instalarse en su dispositivo y luego el ícono VIVALogger será visible al abrir la carpeta de la aplicación.

COBPQMED nec

#ANMAT  $IF-202$ 

Página 35 de 48

Página 36 de 48

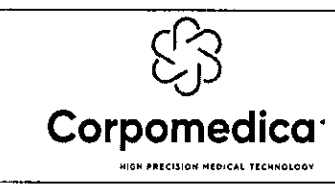

# Sistema de ablación de tejidos por RF . Instrucciones de uso- Anexo III.B

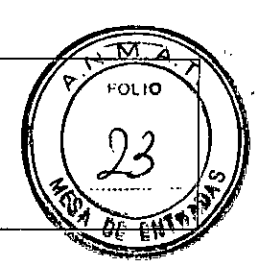

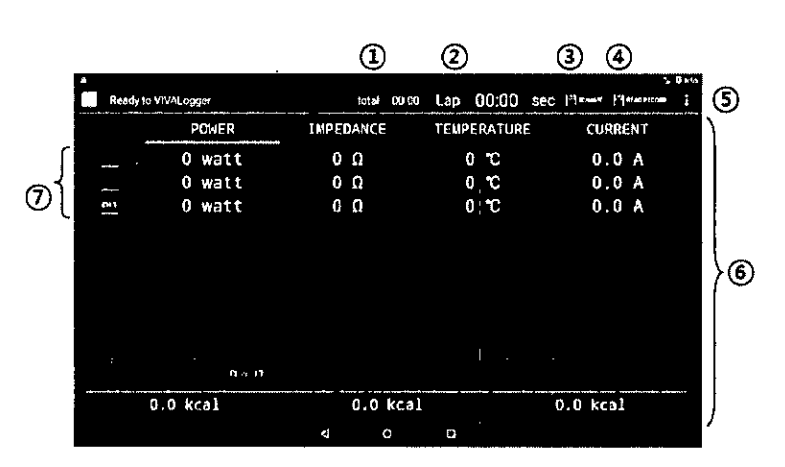

 $(1)$  Total: indica el tiempo total para un procedimiento.

© Vuelta: indica el tiempo de vuelta para una ablación por RF.

ID, NOMBRE: es posible que deba especificar el nombre del archivo de registro para distinguir la información de un paciente.

El nombre del archivo aparece en formato

<sup>i</sup> nombre@semana\_mes\_día\_hora\_minute\_segundo\_año\_record.txr

Y puede ver la lista de archivos usando "LEER REGISTRO"

LEER REGISTRO: para leer los archivos de registro que se crean automáticamente para cada tratamiento con RF.

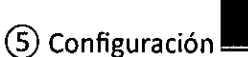

- Configuración de serie: configuración de Bluetooth

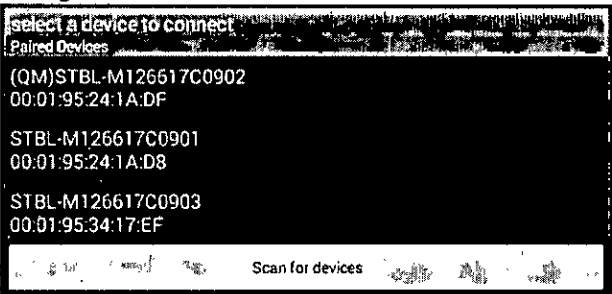

"Buscar dispositivos" encuentra dispositivos ya descubiertos o conocidos que están cerca.

Seleccione un dispositivo Bluetooth que se conecte a la tableta.

Una vez que se ingrese el código correcto, una notificación indicará que el Bluetooth se emparejó con éxito con la tableta (el código de sincronización predeterminado es 1234).

- Escribir información: permite escribir información

- Acerca de: versión de visualización de VIVALogger

- Salir: salida de la aplicación

POTENCIA, IMPEDANCIA, TEMPERATURA, CORRIENTE: muestra el gráfico de RF para un

parámetro de RF seleccionado.

 $(7)$  CH1, CH2, CH3: determina si el canal seleccionado es visible o no.

3) Mover archivos de registro por USB

Puede usar un cable USB para mover archivos de registro entre su computadora y tableta. Con un cable USB, conecte su dispositivo a la PC.

En su dispositivo, presigne la notificación 'USB para ...'.

Abra el Explorador de *archivos en* su PC y busque su dispositivo Android.

**CORPONIEDICA PEDROYENIZJEIAN**  $\mathcal{W}$ 

IF-2020-12478512-APRE APRE ANMAT M.N. 767X Página 37 de 48

Página 38 de 48

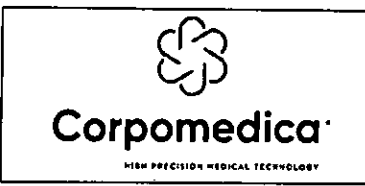

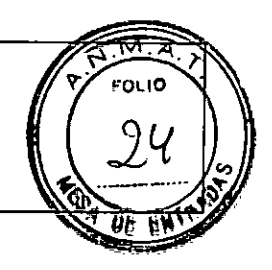

Busque la carpeta 'viva' en el almacenamiento interno de su dispositivo.

Puede ver los archivos de registro en la carpeta 'viva' y arrastrar y soltar archivos entre su dispositivo y su PC.

**(8) Guía de instalación y operación del pedal** 

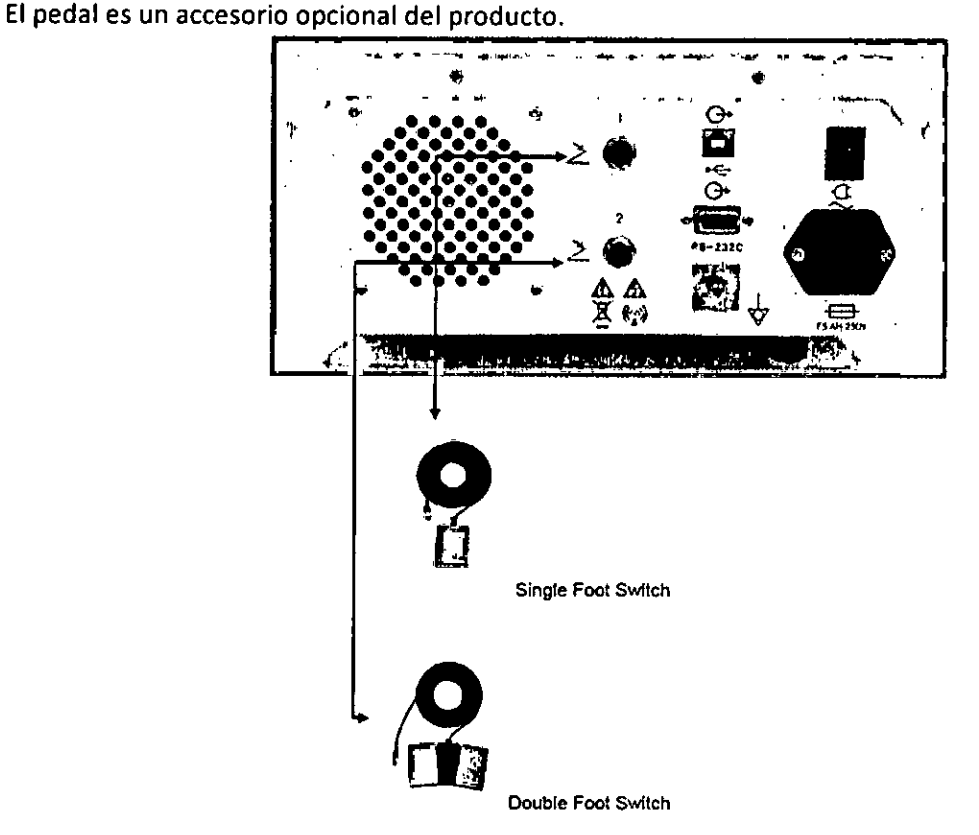

Conecte el pedal y luego ajuste los tornillos.

# A) Pedal simple

**El pedal del interruptor** de pie ofrece la misma función que el botón con función RF START/STOP. *Nota: Presione el interruptor durante más de 1 segundo para iniciar la salida de RF.* 

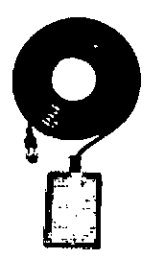

 $\mathcal{L}$ 

 $\mathbf{r}$ 

B) Pedal doble

El pedal doble tiene la misma función que el dial del panel principal.

CORPOMEDI

IF-2020-**F2178503uxPed-INPM#ANMAT**  $\zeta$ 

Página 39 de 48

Página 40 de 48

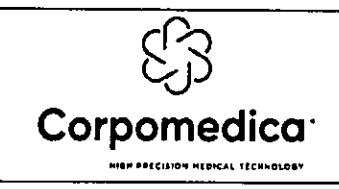

Sistema de ablación de tejidos por RF Instrucciones de uso- Anexo 111.8

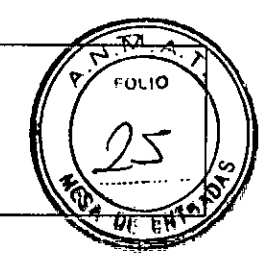

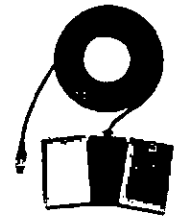

Los pedales del interruptor de pie ofrecen la misma función que el dial de control con función RF POWER.

*Nota: (Amarillo (-5W), azul (+5W))* 

Presione el pedal amarillo para reducir la salida (presionar y mantener presionado el pedal disminuye la salida rápidamente).

Presione el pedal azul para aumentar la salida (presionar y mantener presionado el pedal aumenta la salida rápidamente).

## **Bomba peristáltica**

*Precaución: Use esta bomba peristóltica solo después de leer las advertencias, precauciones y la información sobre el uso del producto.* 

*Utilice otros accesorios relacionados con la bomba peristóltica solo después de leer las advertencias, precauciones e información sobre el uso del producto.* 

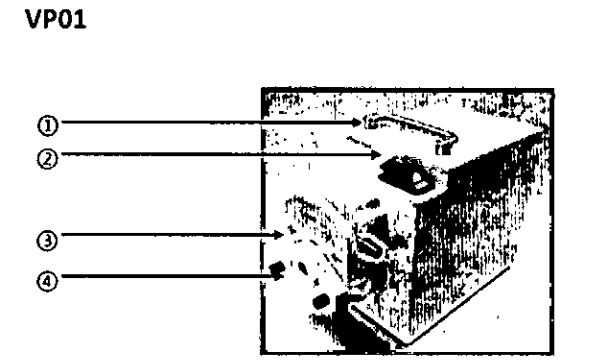

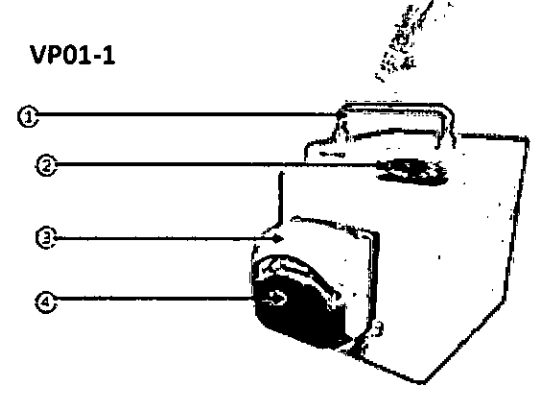

- Mango: permite mover la bomba.
- 2) Interruptor: inicia y finaliza el rodillo de la bomba.
- Manija de compresión del tubo: mantiene el contacto adecuado entre el tubo de la bomba y el rodillo. Clamps que están dispuestos en ambos extremos fijan la localización de los tubos.
- Cabeza del rodillo: presiona los tubos para empujar la salida del refrigerante.

Parte trasera de ambas bombas:

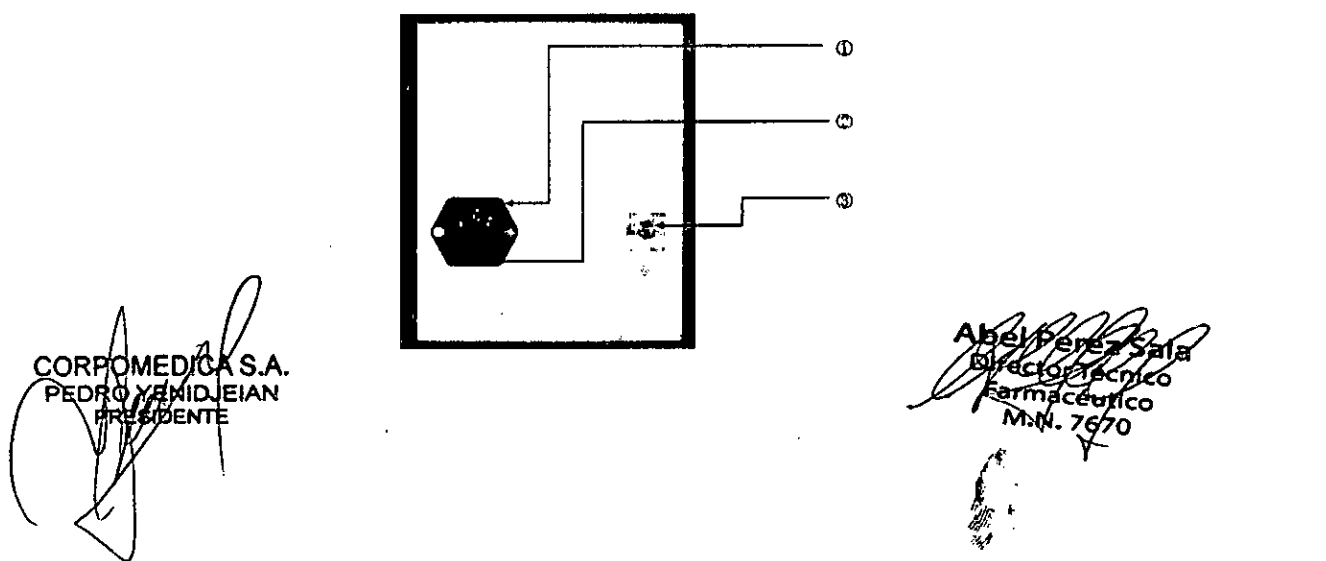

Página 42 de 48

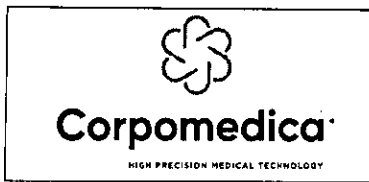

Sistema de ablación de tejidos por RF Instrucciones de uso- Anexo III.B

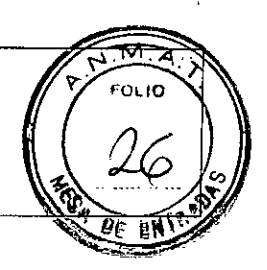

- Entrada principal: para cable de poder AC
- Caja de fusibles: 2 fusibles
- Conexión equipotencial a tierra: permite equiparar el marco principal y el potencial eléctrico.

## **PREPARACIÓN**

## **Montaje de la tubería de la bomba dentro de la parte delantera (VP01)**

Levante la cubierta empujando la palanca de compresión del tubo hacia la izquierda. Monte el tubo en el lado interno de la cabeza del rodillo, levantando el clamp automático del tubo.

Baje la cubierta de la cabeza del rodillo presionando la palanca de compresión hacia el lado derecho hasta el final, 180 ° y verifique el estado de fijación del tubo.

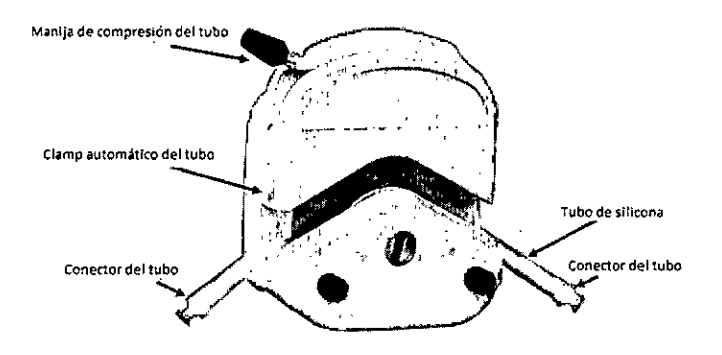

## **Montaje de la tubería de la bomba dentro de la parte delantera (VP01-1)**

Levante la tapa empujándola hacia arriba.

Monte la tubería de la bomba dentro de la parte delantera.

Monte el tubo en el lado interno de la cabeza del rodillo.

Empuje la tapa hacia abajo y verifique el estado de fijación del tubo.

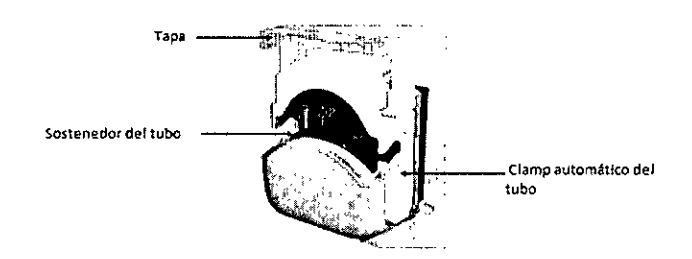

*Precaución: utilice los tubos estériles de la bomba provistos en el set de electrodos. Para prevenir la contaminación, no reutilice los tubos de la bomba luego de su uso.* 

# **ELIMINACIÓN DE COMPONENTES**

Elimine el quipo y/o cualquiera de sus partes según la normativa local.

## **LIMPIEZA Y DESINFECCIÓN**

El generador del sistema de ablación por radiofrecuencia RF y los componentes reutilizables del electrodo de coagulación se pueden limpiar con soluciones de limpieza suave, como alcohol isopropílico al 70%. Se debe tener cuidado de mantener la humedad fuera de los conectores.

CORPOMEDICA S.A.<br>PEDRO YENDJEIAN EIAN

IF-2020-1247

Página 43 de 48

Página 44 de 48

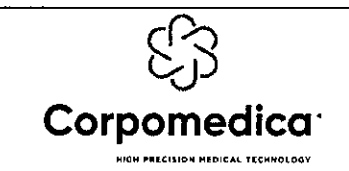

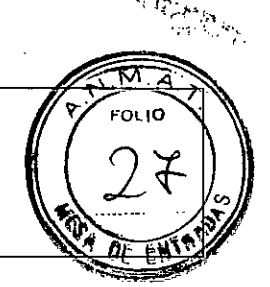

Los kits de electrodos de coagulación son para UN SOLO USO. No limpiar ni reesterilizar estos productos antes de su uso. No intente reutilizar electrodos de coagulación ni almohadillas de puesta a tierra.

*Precaución: No esterilice el generador o la bomba. La esterilización destruirá los componentes electrónicos de la unidad.* 

# **ALMACENAMIENTO Y GESTIÓN DESPUÉS DEL USO**

Método de gestión después *de* usar el generador (PC para visor de monitoreo)

A) Apague el interruptor de encendido del panel posterior del generador y separe los accesorios.

Separe el código de alimentación de la toma de corriente en la pared.

Para almacenar, mantenga la temperatura adecuada de 10 a 40°C.

Limpie el sistema según se indica en el punto de Limpieza. No debe quedar humedad en el acopiador de electrodos.

Método de almacenamiento

Almacénelo en un lugar libre de los efectos de la atmósfera, que incluye presión de aire,

temperatura, nivel de humedad, viento, luz solar, salinidad, iones, etc.

Tenga cuidado para garantizar la seguridad contra vibraciones, golpes, etc. (en el momento del transporte y movimiento).

No almacene en el mismo lugar que productos químicos o donde se pueda generar gas.

D) No almacene el sistema en un lugar cerca del agua.

E) Reúna los accesorios como el código y los conectores luego de limparlos bien.

**Ambiente de transporte y almacenamiento** 

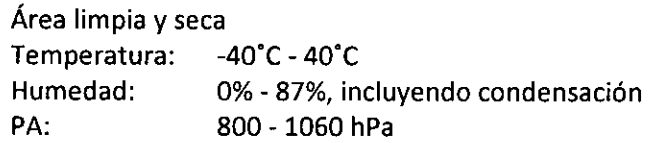

# **MANTENIMIENTO Y SERVICIO**

El generador de RF y la bomba no son reparables por el usuario y ambas unidades deben ser enviadas al centro de servicio autorizado por STARmed si surge algún problema. Para asegurar la precisión de las salidas y pantallas de la unidad, la inspección anual de la unidad es recomendado por proceso oficial.

Este equipo ha sido probado y cumple con los límites médicos dispositivos en IEC 60601-1-2. Estos límites están diseñados para proporcionar protección contra interferencias perjudiciales en una institución médica típica.

El generador de RF está diseñado para ser un equipo médico duradero. Sin embargo, el impacto físico, como una caída, puede provocar daños y lesiones posteriores al paciente o al operador. Si el el generador o la bomba están sujetos a impactos, suspenda su uso y envíelos de inmediato al servicio técnico autorizado para su evaluación.

La bomba genera, usa y puede irradiar energía de radiofrecuencia y, si no es instalada y utilizada de acuerdo con las instrucciones, puede causar daños e interferencia a otros dispositivos vecinos. Sin embargo, no hay garantía de que no se producirán interferencias en una instalación en particular. Si este equipo no causa interferencia perjudicial a otros dispositivos, que puede determinarse apagando y encendiendo el equipo, se alienta al usuario a intentar corregir la interferencia mediante una o más de las siguientes medidas:

Reorientar o reubicar los dispositivos receptores. Aumentar la separaciómentre los equipos.

**CORP** A. N

IF-2020-12478503-APN-INPM#ANMAT

Página 46 de 48

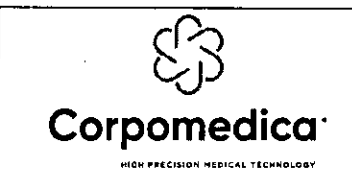

Sistema de ablación de tejidos por RF Instrucciones de uso- Anexo III.B

oLIO<del>ء</del>

Conectar el equipo a una toma de corriente en un circuito diferente al que otros dispositivos están conectados.

Precaución: Debe reemplazar los juegos de tubos con cada uso del paciente.

Retire el tubo después de cada procedimiento de electrodo de RF de coagulación para minimizar riesgos y para prevenir la contaminación.

La verificación del generador de RF debe ser mantenida por personal calificado y capacitado.

CORPO

IF-2020-12478503-APN-INPM#ANMAT

Página 48 de 48

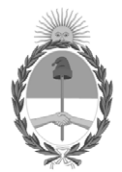

República Argentina - Poder Ejecutivo Nacional 2020 - Año del General Manuel Belgrano

# **Hoja Adicional de Firmas Anexo**

Número: IF-2020-12478503-APN-INPM#ANMAT

**Referencia:** Rot. e. Ins. de Uso-- CORPO MEDICA S.A.

El documento fue importado por el sistema GEDO con un total de 48 pagina/s.

Digitally signed by GESTION DOCUMENTAL ELECTRONICA - GDE Date: 2020.02.26 11:32:28 -03:00

Odimero: 1F-2020-12478503-APN-INPM#ANMAT<br>
CIUDAD DE BUENOS AIRES<br> **Referencia: Rot. c. Ins. dc Use – CORPO MEDICA S.A.**<br>
El documento fue importado por el sistema GEDO con un total de 48 pagina/s.<br>
Alta de Claudia Rizzo Di Instituto Nacional de Productos Médicos Administración Nacional de Medicamentos, Alimentos y Tecnología Médica

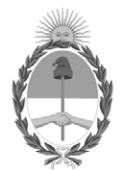

**República Argentina - Poder Ejecutivo Nacional** 2020 - Año del General Manuel Belgrano

# **Certificado - Redacción libre**

**Número:** 

# Viernes 7 de Agosto de 2020 CE-2020-52082673-APN-ANMAT#MS CIUDAD DE BUENOS AIRES

**Referencia:** 1-47-7255-19-5

# CERTIFICADO DE AUTORIZACIÓN E INSCRIPCIÓN

Expediente Nº: 1-47-7255-19-5

La Administración Nacional de Medicamentos, Alimentos y Tecnología Médica (ANMAT) certifica que de acuerdo con lo solicitado por CORPOMEDICA S.A., se autoriza la inscripción en el Registro Nacional de Productores y Productos de Tecnología Médica (RPPTM), de un nuevo producto con los siguientes datos identificatorios característicos:

Nombre descriptivo: Sistema de ablación de tejidos por radiofrecuencia

Código de identificación y nombre técnico UMDNS: 12-327 Generadores de Lesión

Marca(s) de (los) producto(s) médico(s): Starmed

Clase de Riesgo: III

Indicación autorizada: El sistema de ablación de tejidos por RF está destinado a la ablación y coagulación de tejidos durante procedimientos endoscópicos y quirúrgicos percutáneos, laparoscópicos e intraoperatorios.

Modelo/s: Generador VIVA combo RF: VCS 10

Electrodo EUSRA RF: 18-05E, 18-07E, 18-10E, 18-15E, 18-20E, 18-25E, 18-30E, 19-05E, 19-07E, 19-10E, 19- 15E, 19-20E, 19-25E, 19-30E

Electrodo ELRA: 7-2B11S, 7-2B11L, 7-2B22S, 7-2B22L, 7-4B18S, 7-418L, 7-4B33, 7-4B33L

Forma de presentación: Unidad principal y accesorios

Condición de uso: Venta exclusiva a profesionales e instituciones sanitarias

Nombre del fabricante:

STARmed Co., Ltd.,

Lugar/es de elaboración:

(Jungsan-dong, Daebang-Triplaon Business Tower), B-dong, 4F & 12F, 158, Haneulmaeul-ro, llsandong-gu, Goyang-Si, Gyeonggi-Do (10355), Corea del Sur.

Se extiende el presente Certificado de Autorización e Inscripción del PM-136-226, con una vigencia de cinco (5) años a partir de la fecha de la Disposición autorizante.

Expediente Nº 1-47-7255-19-5

Digitally signed by GESTION DOCUMENTAL ELECTRONICA - GDE Date: 2020.08.07 23:33:50 -03:00

Valeria Teresa Garay Subadministradora Nacional Administración Nacional de Medicamentos, Alimentos y Tecnología Médica